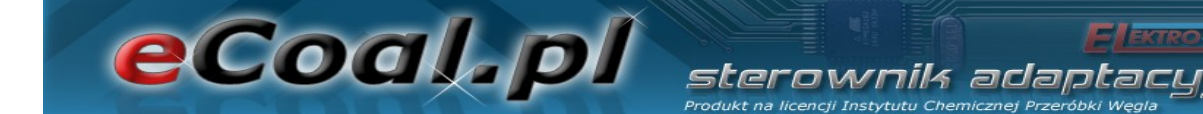

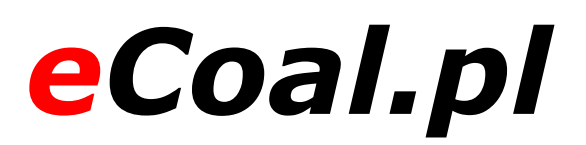

## *V2.1*

## Адаптационный командо-контроллер

Изделие по лицензии Института химической переработки угля

Инструкция по обслуживанию

Кутно, 2013-03-28

## **Содержание**

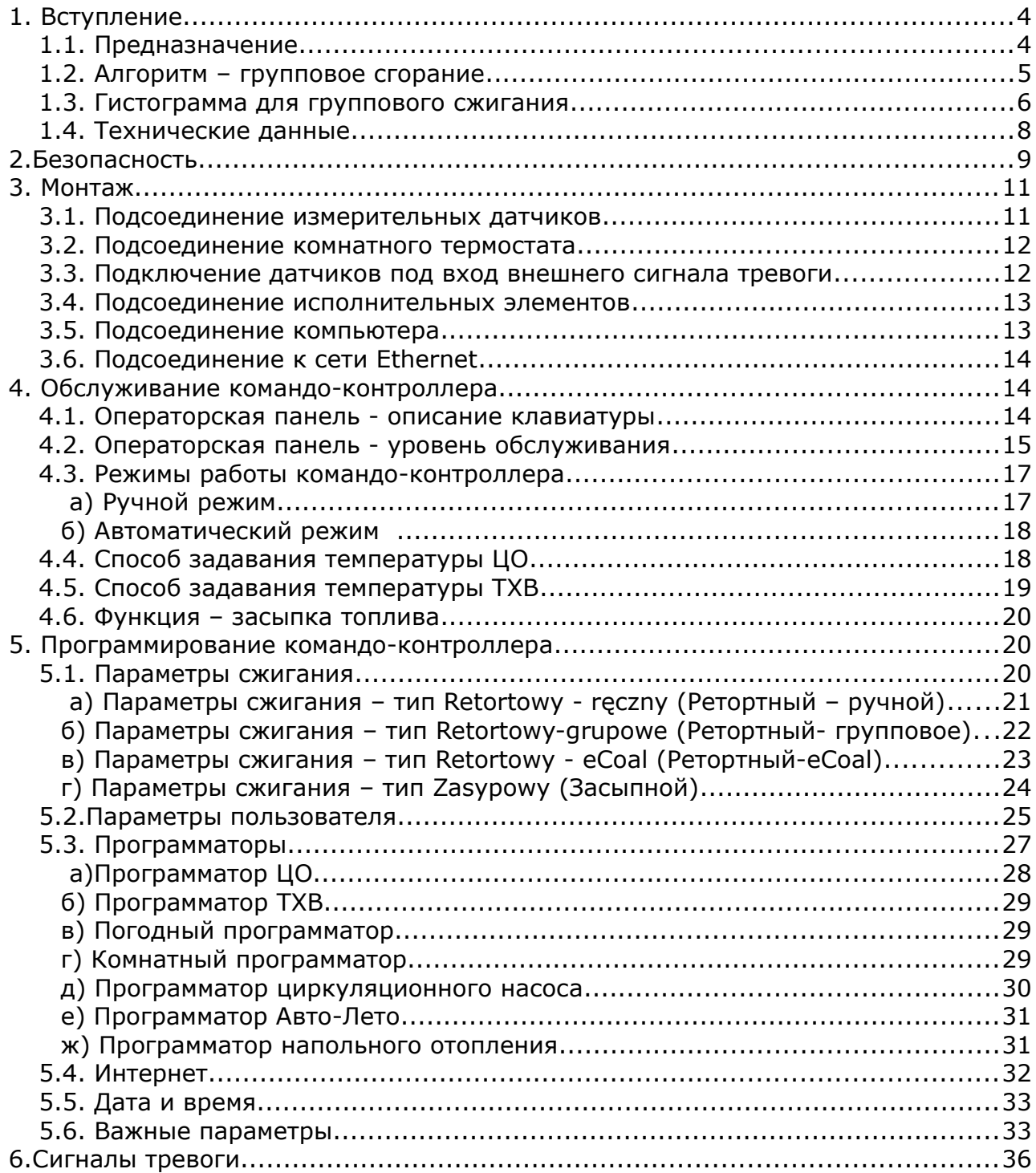

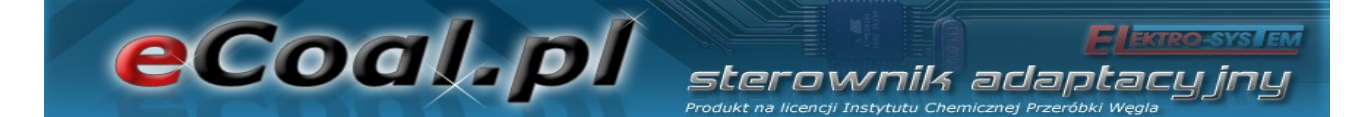

## Мы приглашаем Вас к посещению сайтов

# *[http :// eCoal . pl](http://eCoal.pl/)*

## *[http :// eSterownik . pl](http://eSterownik.pl/)*

## **На вышеуказанных сайтах вы можете найти:**

- Ответы на наиболее часто задаваемые вопросы *– FAQ.*
- Самое новое программное обеспечение для командо-контроллера *eСoal.pl.*
- Самую новую версию сайта www для командо-контроллера *eСoal.pl.*
- Подготовленный специально для пользователей командо-контроллера *eСoal.pl* веб-портал *eSterownik.pl*, который обеспечивает *Дистанционный доступ* к командо-контроллеру через сайт www, в случае когда вы не имеете публичного IP-адреса. Посреднический сервер делает возможным связь с командо-контроллером, который не имеет публичного IP-адреса.
- Форум пользователей.
- Тестовые версии программного обеспечения, публикуемые на *Форуме.*

#### **1. Вступление**

eCoal.pl

**eCoal.pl** - это адаптационный командо-контроллер, который возник в результате сотрудничества научно-исследовательской организации Института химической переработки угля, и фирмы промышленной автоматики и информатики – ПТ «Elektro-system».

Сущность и инновационность его действия заключаются в получении эффекта непрерывной работы котла при посредстве взаимодействия двух регуляторов: одного - приспосабливающего количество подаваемого топлива для кратковременной затребованной мощности, а также второго доставляющего соответствующее количество воздуха, обеспечивая оптимальное сгорание.

Командо-контроллер оснащен измерением температуры дымовых газов, что выполняет роль анализатора дымовых газов – подбирает оптимальное количество подаваемого воздуха, необходимое для сжигания топлива. Именно это является сутью инновационности этого командо-контроллера. Параметры сжигания подбираются автоматически, без никаких сервисных действий или обслуживания.

#### *1.1. Предназначение*

Командо-контроллер *eСoal.pl* предназначен для автоматического контроля работы котла центрального отопления, оснащенного автоматическим шнековым питателем и воздуходувной машиной. Может также управлять насосом теплой хозяйственной воды, а в системе, оснащенной смесительным насосом, обеспечивает возможность удержания минимальной температуры возвратной воды в котел. Командо-контроллер может контролировать правильность работы питателя топлива: зажигание топлива (отмена пламени). *eCoal.pl* приспособлен для совместной работы с платформой *eSterownik.pl*, а интерфейс www делает возможным интуитивное изменение параметров работы. Возможна также актуализация программного обеспечения командо-контроллера.

4/39

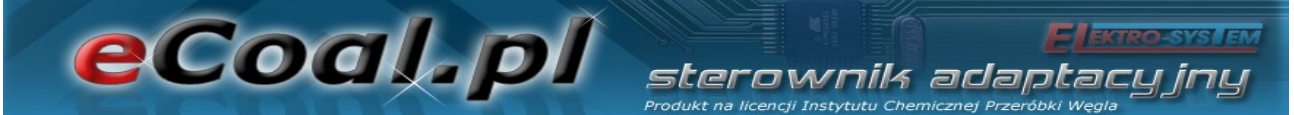

#### *1.2. Алгоритм – групповое сгорание*

В результате исследований процессов сгорания в автоматическом котле на твердом топливе неожиданно констатировано, что подход к процессу дозировки топлива, а вследствие этого - и сжигания, как импульсному (дискретному) процессу, позволяет произвести оценки, подверглась ли предыдущая доза догоранию.

Изменение трактовки процесса дозировки топлива, а вследствие этого - и сжигания, не как непрерывного процесса, а только как импульсного, является революционной переменой.

Реализация нового способа управления заключается в групповом повторении циклов подачи и короткой остановки питателя, после которых наступает долгий перерыв, позволяющий на дожигание доставленного ранее топлива, а момент дожигания определяется на основании анализа трендов температуры дымовых газов.

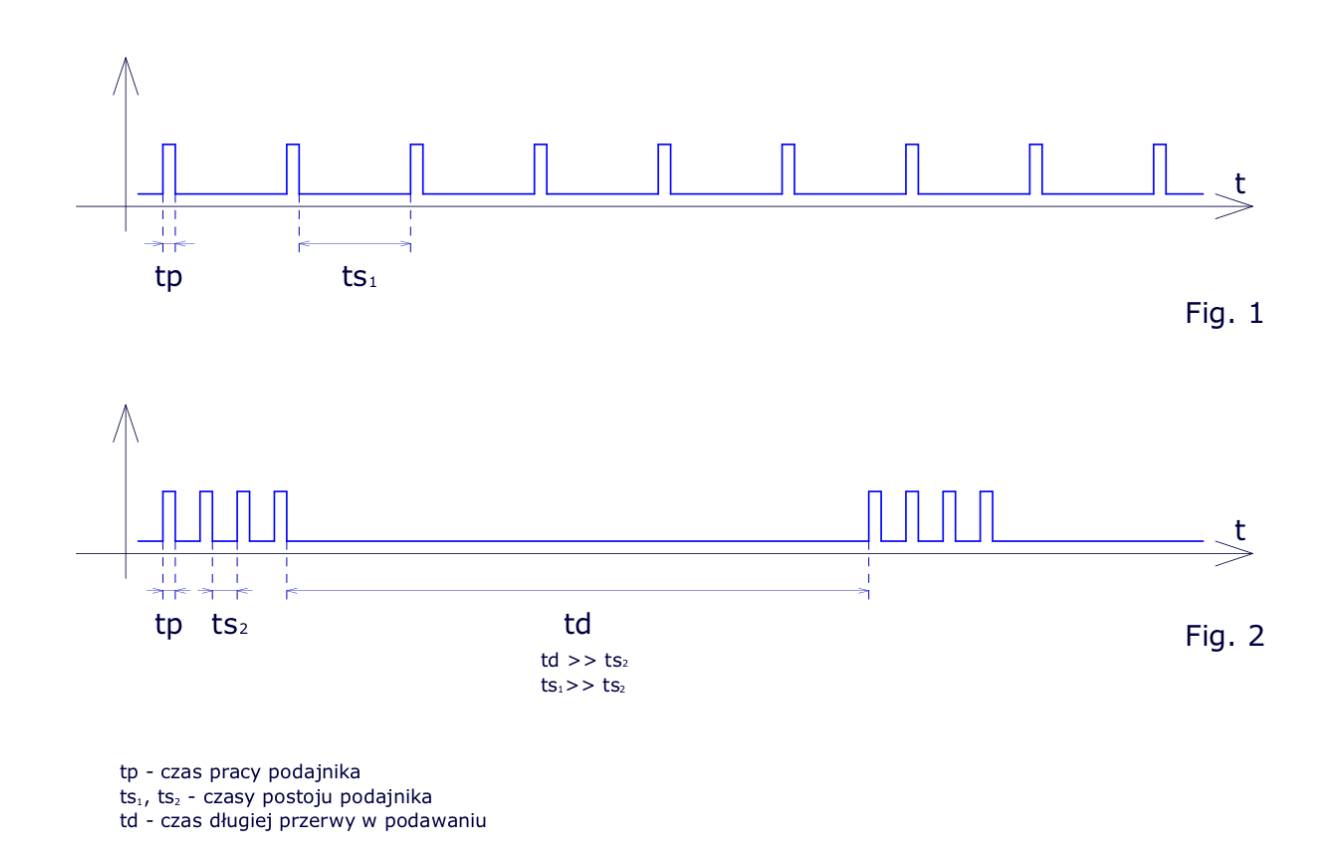

*Иллюстрация 1: Сравнение группового и классического сжигания*

#### *1.3. Гистограмма для группового сжигания*

eCoal.pl

На оси «X» гистограммы сгруппированы времена остановки питателя со степенью разрешения 10 сек. Чем выше столбик, тем большее количество раз возникло определенное время остановки. С левой стороны гистограммы имеются более короткие времена остановки, а с правой стороны - более длинные времена.

sterownik adaotar

Времена остановки зависят от интенсивности работы воздуходувки: чем больше обороты воздуходувки, тем быстрее происходит процесс сжигания (столбики по левой стороне гистограммы), чем меньше обороты воздуходувки, тем более медленный процесс сжигания (столбики по правой стороне гистограммы).

Время остановки не может быть очень коротким – слишком интенсивное сжигание (левая сторона гистограммы), а также очень длинным – слишком медленное сжигание (правая сторона гистограммы). Распределение столбиков на гистограмме документирует действие алгоритма группового сжигания. Если высокие столбики появляются прижатыми к правой стороне гистограммы, это свидетельствует о том, что алгоритм не обнаруживает в установленном времени дожигания топлива – это свидетельствует об очень малом остром дутье.

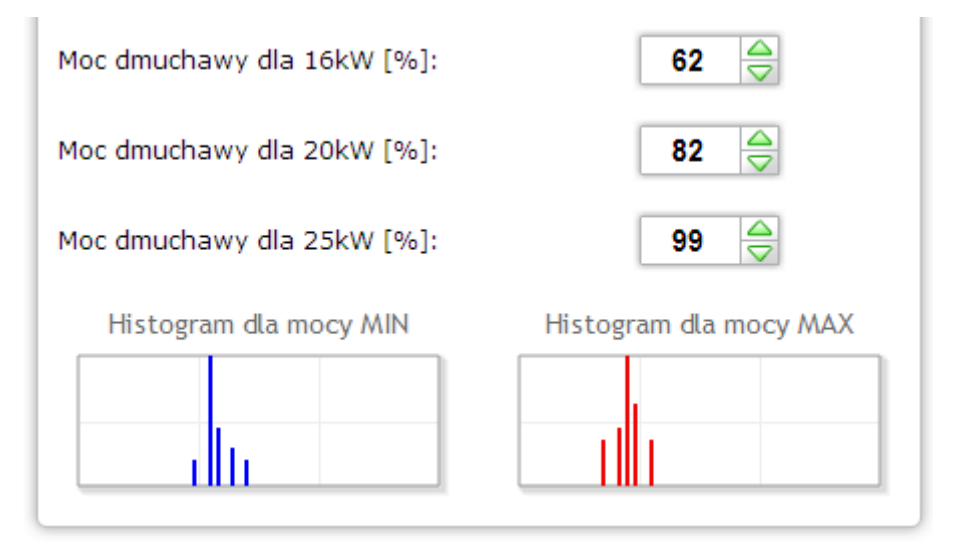

*Иллюстрация 2: Вид гистограмм на сайте www*

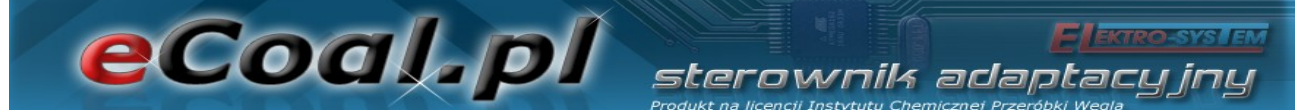

Представленная информация должна помочь в определении мощности воздуходувки в процессе группового сжигания, это не заменит наблюдения за топкой, образующейся сажей и недожженным углем. Гистограмма служит только для иллюстрации, каким образом действует алгоритм группового сжигания.

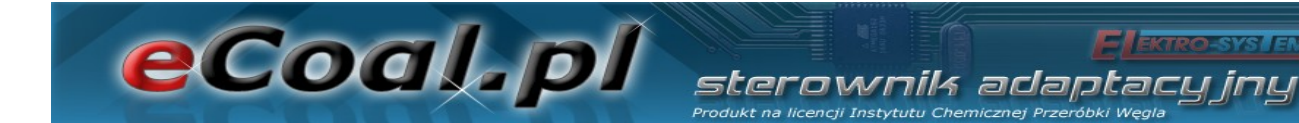

#### *1.4. Технические данные*

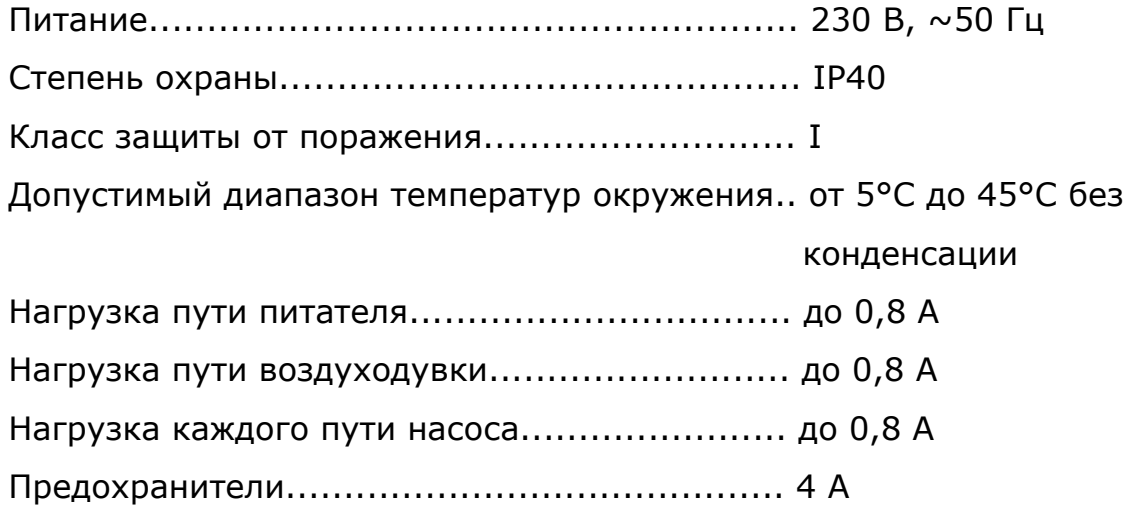

eCoal.pl

• Перед тем, как приступить к монтажным работам, следует ознакомиться с условиями гарантии и настоящей инструкцией. Неправильный монтаж, эксплуатация и техническое обслуживание, не соответствующее инструкции, повлекут за собой потерю гарантии.

terownik adaptar

- Монтажные и присоединительные работы должны выполняться работниками сервисного обслуживания или лицами с соответствующими квалификациями и полномочиями, согласно действующим правилам и стандартам.
- В связи с безопасностью обслуживания, а также с электромагнитными помехами сети, могущими влиять на работу командо-контроллера и совместно работающих с ним устройств, следует подсоединить командо-контроллер к установке, оснащенной гнездом с заземленным защитным болтом.
- Нельзя командо-контроллер подвергать заливанию водой, а также избыточной влажности внутри корпуса, вызывающей конденсацию водяного пара (например, внезапные изменения температуры окружающей среды).
- Нельзя подвергать командо-контроллер влиянию температуры выше, чем 45°С и ниже, чем 5°С.
- В ситуации применения резервной колосниковой решетки с целью топки древесиной или хозяйственными отходами, следует устранить датчик вылета дымовых газов из дымового канала, только если не включен режим топки на аварийной решетке *(parametry zaawansowane – Typ podajnika: Zasypowy) [важные параметры – Тип питателя: Засыпной].*
- Электрические кабели должны быть по всей длине хорошо закреплены и не могут прикасаться к водяной рубашке котла или каналам, отводящим дымовые газы.
- В случае каких-либо операций подключения/отключения устройств, питаемых от командо-контроллера, следует каждый раз вынуть из

сетевого гнезда штепсель, питающий командо-контроллер.

eCoal.pl

• Во время грозы командо-контроллер должен быть отключен от сетевого гнезда 230 В.

sterownik adantacı

- Проводка, к которой должен быть подсоединен командо-контроллер, должна быть обеспечена предохранителями, подобранными для возникающих нагрузок согласно действующим правилам и стандартам.
- Нельзя устанавливать командо-контроллер с механически поврежденным корпусом или с поврежденными каналами, порванными проводами.
- Все ремонты регулятора должен выполнять исключительно пункт сервисного обслуживания. В другом случае это подействует потерей гарантии.
- Датчик дымовых газов следует очищать, по крайней мере, один раз в месяц.
- Конец датчика дымовых газов должен быть размещен на половине диаметра дымового канала.
- В случае применения каналов датчиков длиннее, чем 5 м, рекомендуется применение экранированных двойных проводов. Экран канала следует подсоединить к зажиму PE только со стороны командо-контроллера.

## **3. Монтаж**

eCoal.pl

#### *3.1. Подсоединение измерительных датчиков*

Активация подсоединенных устройств и функций командо-контроллера производится автоматически и зависит только от подсоединения датчиков температуры к командо-контроллеру. Например, подсоединение датчика температуры ТХВ *(теплой хозяйственной воды)* активирует работу насоса ТХВ и т.п. Датчики следует подсоединить к командо-контроллеру в соответствии с описанием на печатной плате. Используемые датчики являются типа KTY-81-210, а также для измерения температуры дымовых газов - датчик PT-100.

adaotar

Отсутствие подсоединенного датчика сигнализируется черточками при описании датчика.

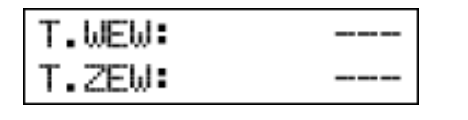

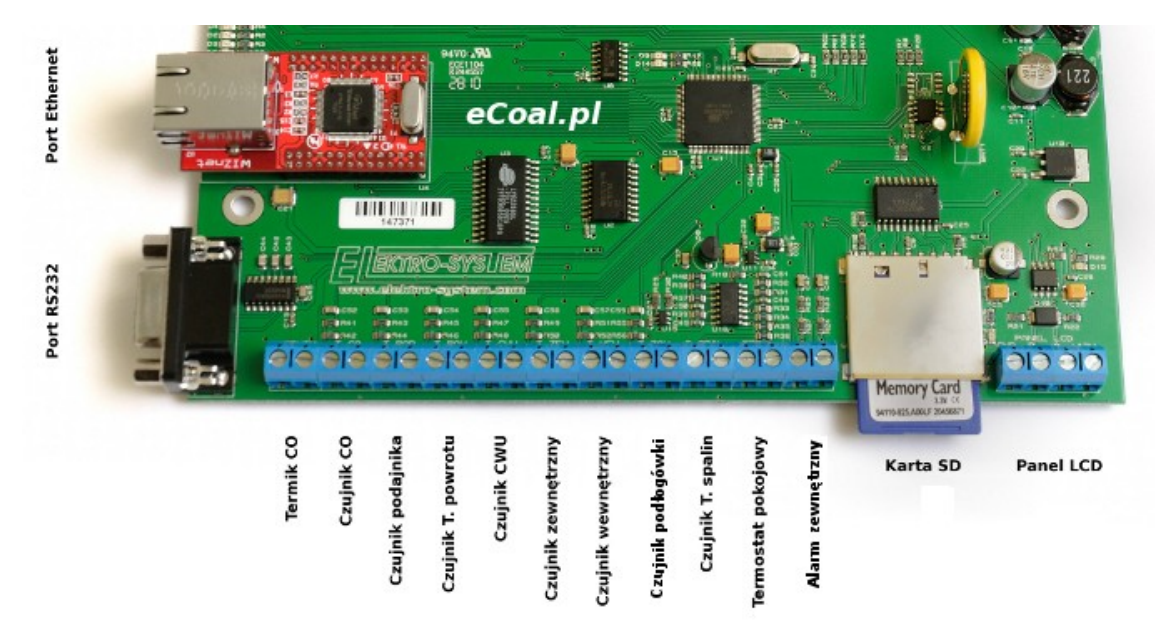

*Иллюстрация 3: Зажимная планка для подключения датчиков*

Командо-контроллер имеет функцию обнаружения поврежденных датчиков. В случае каких-либо операций подключения/отключения датчиков к командо-контроллеру, следует каждый раз вынуть из сетевого гнезда штепсель, питающий командо-контроллер.

#### *3.2. Подсоединение комнатного термостата*

eCoal.pl

Комнатный термостат (*внешнее устройство, напр. Auraton*) следует подсоединить на плате командо-контроллера под зажимы, отмеченные как *TERM*. Термостат, который можно подключить в командо-контроллеру, должен иметь контакт без напряжения. В случае подсоединения комнатного термостата, он вызывает при посредстве перестановки контактов, соответствующую установку температуры ЦО (центрального отопления) на котле: комфортной дневной (сомкнутый контакт) или пониженной (разомкнутый контакт). Эту опцию можно выбрать в *Ustawienia użytkownika* - *Regulator temperatury wewnętrzny: Termostat (Установки пользователя - Внутренний регулятор температуры: Термостат).*

sterownik adaptacu

При сомкнутых контактах термостата на котле устанавливается высшая температура. В случае разомкнутых контактов, температура, заданная на котле, будет установлена ниже (пониженная), дополнительно при разомкнутых контактах является возможной *циклическая* работа насоса ЦО, *постоянный* или *выключенный* насос – установлено в *Parametry zaawansowane – Tryb pracy pompy CO (Важные параметры – Режим работы насоса ЦО).*

#### *3.3. Подключение датчиков под вход внешнего сигнала тревоги*

Командо-контроллер обеспечивает подключение внешних датчиков без напряжения (например, датчик открытия клапана бункера котла, извещатель ЦО, извещатель CO2 и т.п.) под вход *Alarm zewnętrzny (Внешний сигнал тревоги)* (см. Иллюстрация 3). В установках *Ustawienia zaawansowane (Важные установки)* является возможной установка реакции командо-контроллера на возбуждение входа: *czas opóźnienia*, *inwersja wejścia (время замедления, инверсия входа)* и *zatrzymanie sterownika po zadziałaniu alarmu (задержка командо-контроллера после срабатывания сигнала тревоги).*

12/39

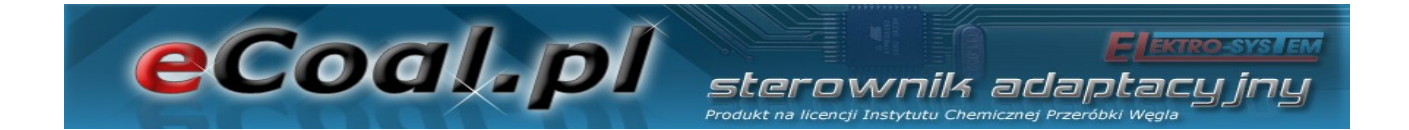

#### *3.4. Подсоединение исполнительных элементов*

Для командо-контроллера является возможным подсоединение следующих устройств:

- Вентилятор.
- Питатель.
- Насос ЦО *(центрального отопления)*.
- Насос ТХВ *(теплой хозяйственной воды)*.
- Смесительный насос, циркуляционный насос или половой насос.

Соединения следует произвести согласно обозначениям на корпусе.

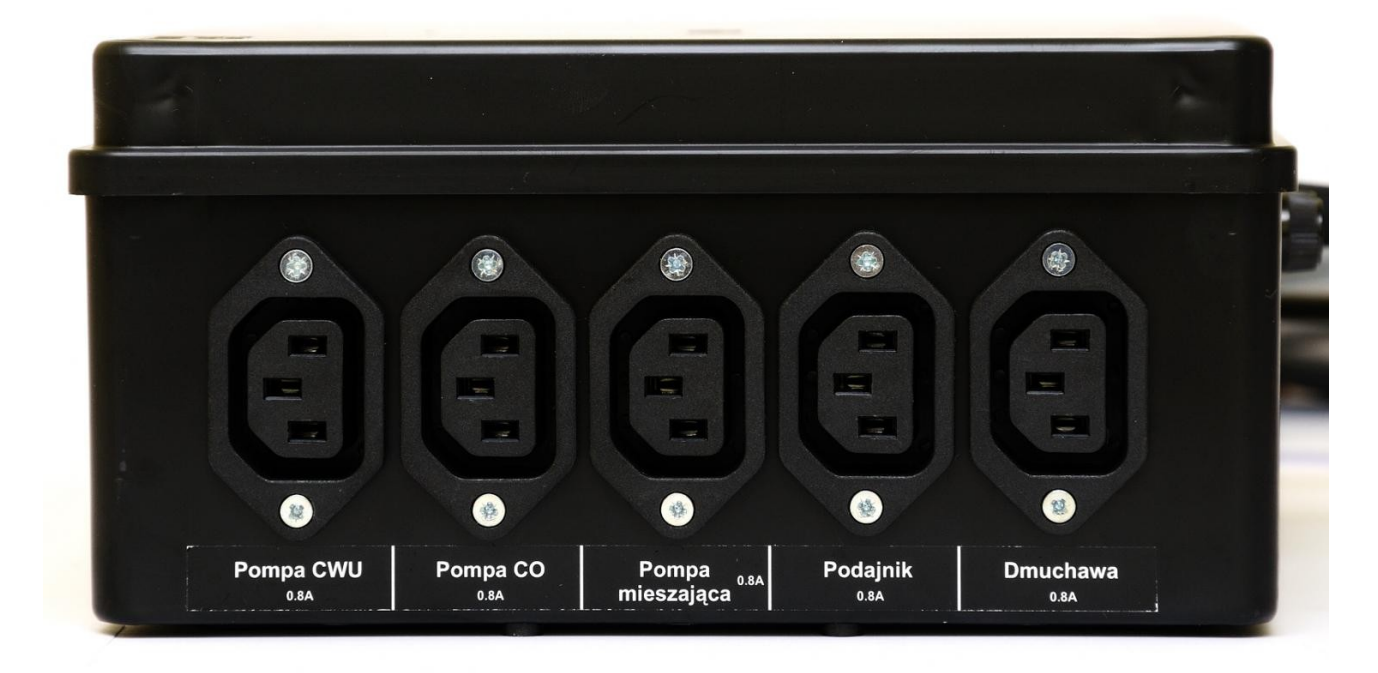

*Иллюстрация 4: Стенка корпуса с выходами мощности*

#### *3.5. Подсоединение компьютера*

Подсоединение компьютера должно происходить при помощи кабеля, доставляемого с командо-контроллером. В компьютере требуется последовательный порт RS232 (гнездо DB9). В случае отсутствия такого гнезда, следует приобрести контролер RS232/USB.

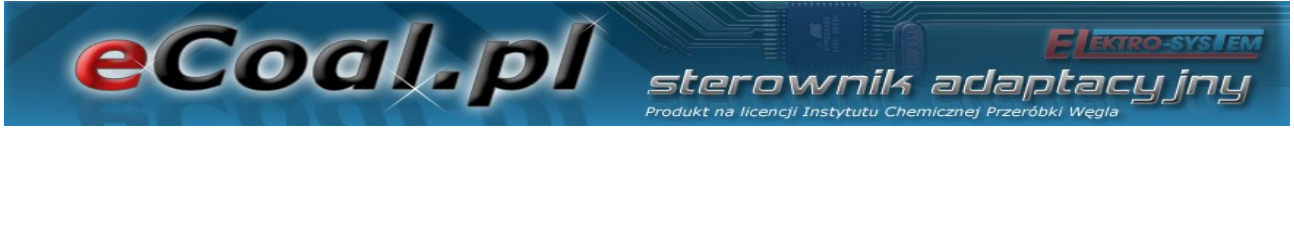

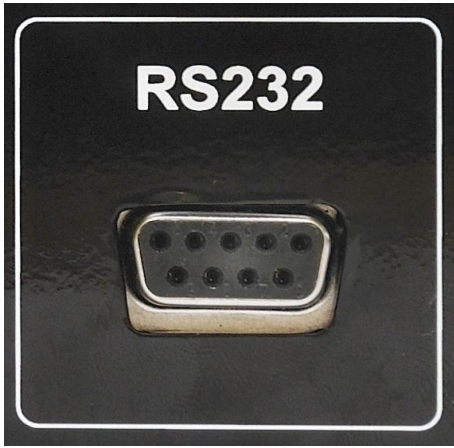

*Илюстрация 5: Интерфейс RS232*

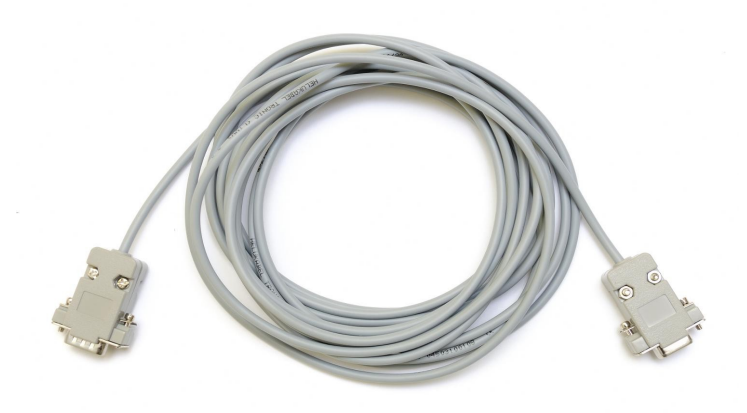

*Иллюстрация 6: Кабель RS232*

### *3.6. Подсоединение к сети Ethernet*

Подсоединение командо-контроллера к сети Ethernet должно происходить при помощи сетевого кабеля UTP (PATCHCABLE), со штепселями RJ45 на окончаниях. Командо-контроллер следует подсоединить к *сетевому коммутатору (свитч)* или к *маршрутизатору (роутер)* локальной компьютерной сети. Затем следует в командо-контроллере установить *IP-адрес*, *маску подсети,* а также *основной шлюз*. Эти опции можно найти в параметрах **Internet** [*Интернет]*.

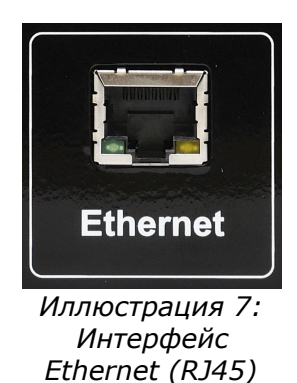

## **4. Обслуживание командо-контроллера**

#### *4.1. Операторская панель - описание клавиатуры*

Операторская ЖК-панель оснащена ЖК-дисплеем, кнопками и диодной сигнализацией. Зеленым цветом сигнализируется работа отдельных

14/39

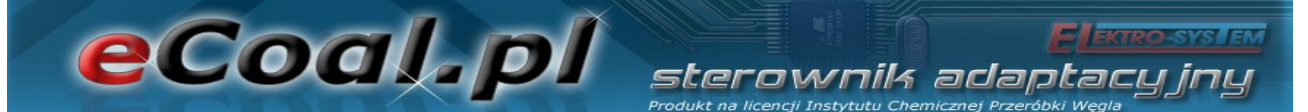

устройств, питаемых от командо-контроллера. Тревога сигнализируется красным диодом. Четыре кнопки с символами стрелки обеспечивают передвижение по меню, а также изменение установленных значений. Остальные - это две функциональные клавиши. Одна - это кнопка *OK* (Enter) - служит для выбора уровня обслуживания, меню установок и для подтверждения произведенных изменений. Кнопка *OK* определяет, находимся ли мы на уровне обслуживания или, вследствие более долгого удерживания кнопки (около 1с), мы перейдем к уровню установок командо-контроллера. Вторая функциональная клавиша - это кнопка выхода (*Esc*). Кнопка служит для возвращения из подменю, для аннулирования выбора или аннулирования изменений установленных параметров.

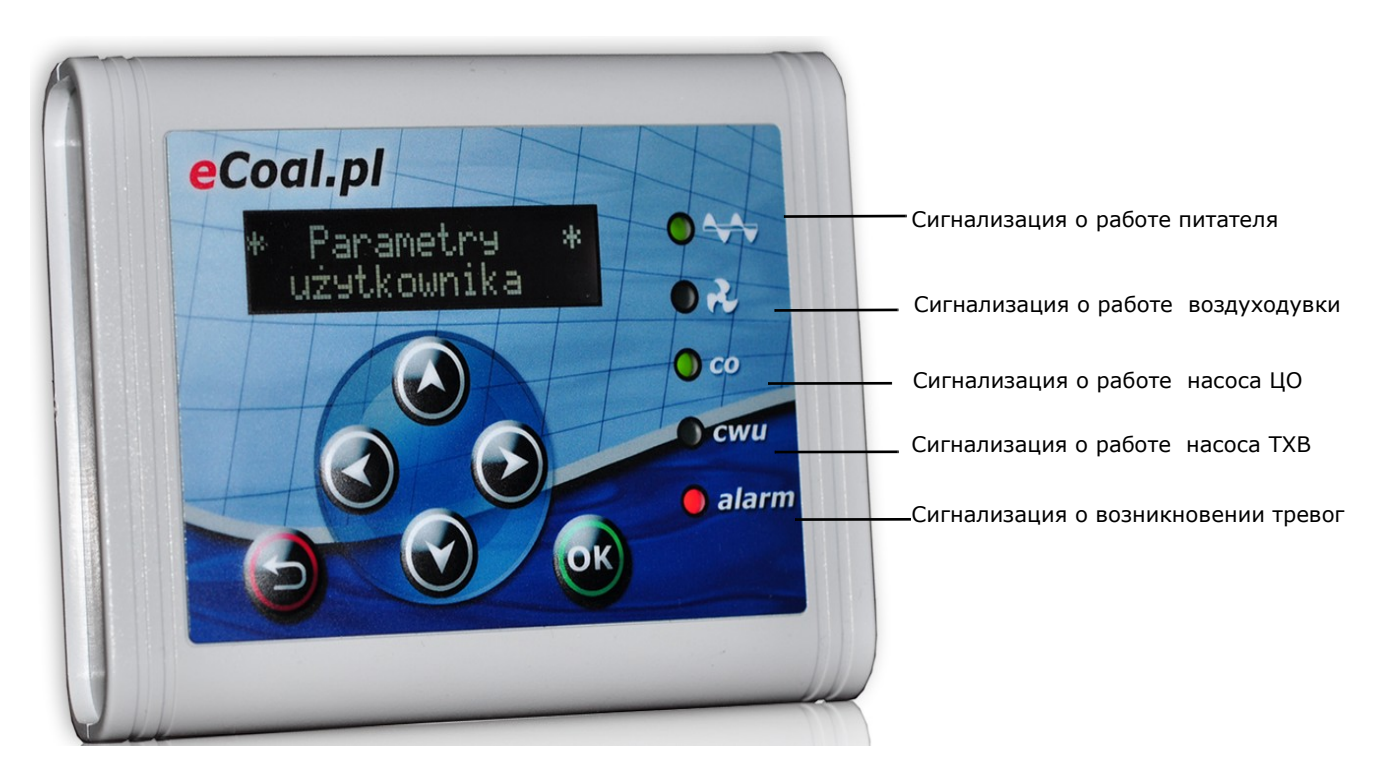

*Иллюстрация 8: Операторская панель*

#### *4.2. Операторская панель - уровень обслуживания*

После подсоединения командо-контроллера к питанию, появится экран с информацией о номере версии программного обеспечения. После этой информации появится главный экран, на котором будет информация, 15/39

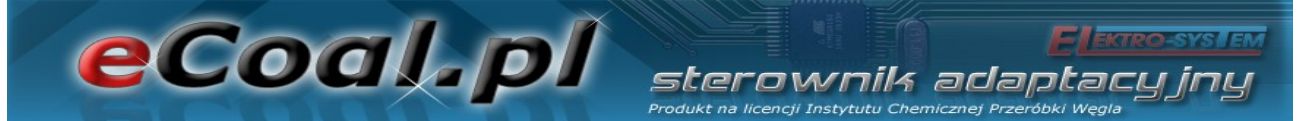

касающаяся измеряемых и заданных температур ЦО и ТХВ (ТХВ - если эта опция является активной, т.е. датчик, подключен к командо-контроллеру).

На этом экране имеется также информация о режиме работы котла (верхняя линейка):

- R означает работу в ручном режиме;
- C автоматическая работа задавание температуры с *программатора ЦО;*
- P автоматическая работа задавание температуры с *погодного программатора;*
- K активный *комнатный регулятор;*
- T активный *комнатный термостат.*

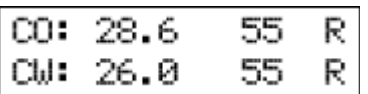

При температуре ТХВ (нижняя линейка) в случае работы в ручном режиме появляется обозначение R (ручной режим). После переключения в автоматический режим высвечивается буква, которая говорит о режиме регулировки температуры ТХВ:

- $N p$ ежим Zima (Зима) нормальная работа насоса ТХВ;
- P режим Priorytet ТХВ (Приоритет ТХВ) приоритет насоса ТХВ;
- L режим Lato (Лето) работа только насоса теплой хозяйственной воды;
- Z режим Autolatо temp. (АвтоЛето темп.) переключение режима Zima/Lato (Зима/Лето) в зависимости от внешней температуры;
- G режим Autolato-prog. (АвтоЛето-прог.) переключение режима Zima/Lato (Зима/Лето) в зависимости от установок программатора.

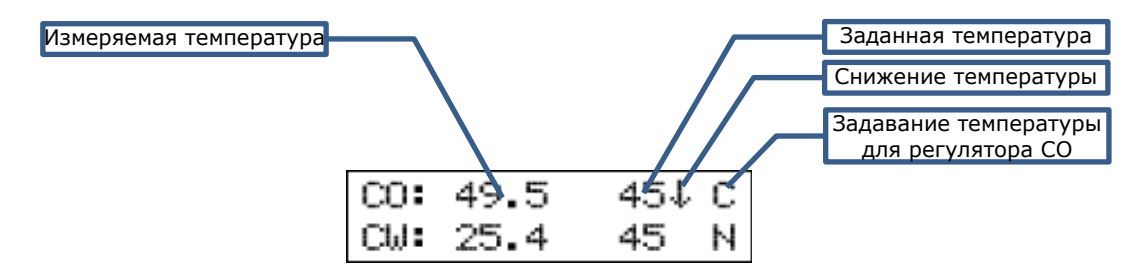

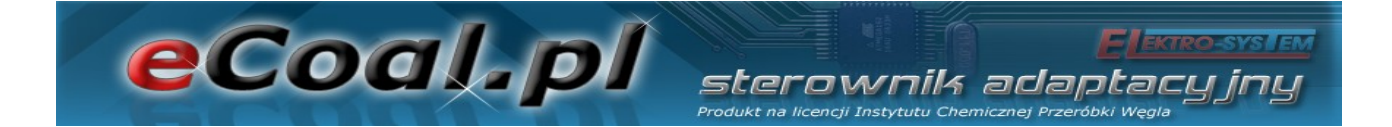

На главном экране имеется также информация о работе котла с пониженной температурой. Информация появляется при посредстве стрелки, направленной вниз, которая находится при заданной температуре ЦО и ТХВ. Отсутствие стрелки обозначает нормальную температуру.

С уровня обслуживания имеется также возможность проверки температур, измеряемых при посредстве подсоединенных датчиков. Прокрутка на этом уровне происходит при посредстве стрелок верх-низ.

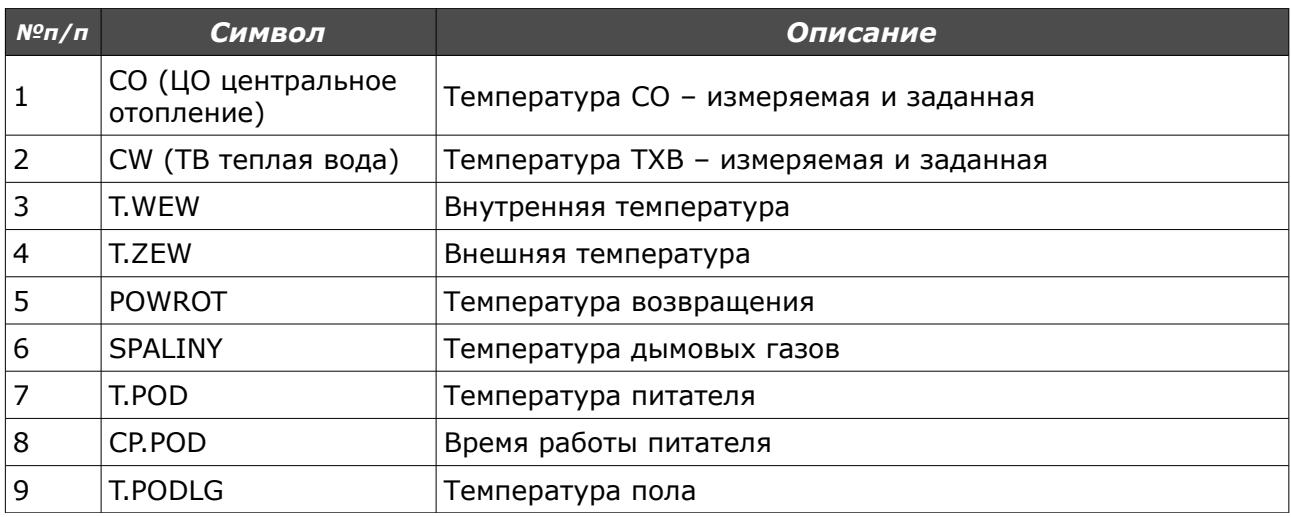

#### *4.3. Режимы работы командо-контроллера*

В командо-контроллере имеются два режима работы: автоматический и ручной. Ручной режим используется во время растопки котла.

#### *a) Ручной режим*

Ручной режим можно запустить с пульта управления с уровня обслуживания или с программы для обслуживания командо-контроллера с уровня компьютера/сайта www. С целью ввода в действие этого режима с пульта управления, следует установиться на параметре *Tryb Pracy (Режим работы)* и кнопками со стрелками вправо или влево установить *Tryb Pracy <ręczny> (Режим работы <ручной>)*. После ввода в действие этого режима имеется возможность подключения/отключения всех устройств,

питаемых этим командо-контроллером. Быстрый переход к ручному режиму – придержать дольше кнопки *ESC*.

sterownik adaptacu

#### *б) Автоматический режим*

eCoal.pl

Автоматический режим можно запустить с пульта управления с уровня обслуживания или с программы для обслуживания командо-контроллера с уровня компьютера/сайта www. С целью ввода в действие этого режима с пульта управления, следует установиться на параметре *Tryb Pracy (Режим работы)* и кнопками со стрелками вправо или влево установить *Tryb Pracy <auto> (Режим работы <авто>)*.

Tryb Pracy  

$$
\langle
$$
 auto  $\rangle$ 

В автоматическом режиме не имеется доступ к части параметров, которые служат для подсоединения приемников. Быстрый переход к автоматическому режиму – придержать дольше кнопку *ESC*.

#### *4.4. Способ задавания температуры ЦО*

Если Вы находитесь в главном окне, нажатие кнопки со стрелкой влево вызывает переход к экрану, который позволяет произвести изменение *Temperatury zadanej CO (Заданной температуры ЦО).*

Нажатие кнопки со стрелкой вверх вызывает увеличение заданной температуры, зато кнопка со стрелкой вниз вызывает уменьшение этой температуры. Подтверждение изменений наступает после короткого нажатия кнопки *OK*, после чего наступает перенос к главному окну. Отказ от введенных изменений можно произвести кнопкой выхода (*Esc*). Диапазон установления температуры от *Parametry zaawansowane: Minimalna temperatura CO (Важные параметры: Минимальная*

18/39

*температура ЦО)* до *Parametry zaawansowane: Maksymalna temperatura CO (Важные параметры: Максимальная температура ЦО).* Если в окне статуса при заданной температуре ЦО высвечивается стрелка (**↓**), командо-контроллер информирует пользователя, что заданная температура снижена на значение, установленное в *Parametry użytkownika – Temperatura CO Obniżona (Параметры пользователя – Сниженная температура ЦО)*, поэтому устанавливаемая температура ЦО может отличаться от заданной температуры. Температура не может быть снижена ниже *Minimalna temperatura CO (Минимальной температуры ЦО)*.

terownik adaptacu

#### *4.5. Способ задавания температуры ТХВ*

eCoal.pl

Если Вы находитесь в главном окне, нажатие кнопки со стрелкой вправо вызывает переход к экрану, который позволяет произвести изменение *Temperatury zadanej CWU (Заданной температуры ТХВ)*.

Temperatura CWU

Нажатие кнопки со стрелкой вверх вызывает увеличение заданной температуры, зато кнопка со стрелкой вниз вызывает уменьшение этой температуры. Подтверждение изменений наступает после короткого нажатия кнопки *OK*, после чего наступает перенос к главному окну. Отказ от введенных изменений можно произвести кнопкой выхода (*Esc*). Диапазон установления температуры - от 35°С до 60°С.

Если в окне статуса при заданной температуре ЦО высвечивается стрелка (**↓**), командо-контроллер информирует пользователя, что заданная температура снижена на значение, установленное в *Parametry użytkownika – Temperatura CWU Obniżona (Параметры пользователя – Сниженная температура ТХВ)*, поэтому устанавливаемая температура ТХВ может, собственно, отличаться от значения снижения.

19/39

## eCoal.pl sterownik adapti

#### *4.6. Функция – засыпка топлива*

Командо-контроллер обеспечивает возможность генерации записей в архив событий о новой засыпке топлива в бункер. Дополнительно возможным является извещение о топливе, заканчивающемся в бункере. С этой целью используется время работы питателя, в котором будет опорожнен топливный бункер. Определение времени работы питателя для опорожнения бункера возможно только с уровня сайта www. В статусе (позиция *CP.POD*) высвечивается актуальное время работы питателя. После нажатия в этом окне кнопки (**← →** - стрелка влево или вправо) высветится письменное напоминание с просьбой о представлении количества топлива, которое было засыпано в бункер (**↓↑** - стрелками вверх, вниз).

Эта функция позволяет также после регистрации командо-контроллера на сайте *eSterownik.pl* производить генерацию автоматической статистики, которая касается количества сгоревшего топлива, связанных с этим расходов, а также приближенной мощности, с которой работает котел.

#### **5. Программирование командо-контроллера**

При помощи операторской панели можно изменять установки командо-контроллера. Чтобы попасть к этим установкам, следует дольше (около 1с) придержать кнопку *OK*. Выбор каждой из позиций производится при посредстве расположения на ней и краткого нажатия кнопки *OK.*

#### *5.1. Параметры сжигания*

Позиции в меню **Parametry spalania** (Параметры сжигания) изменяются в зависимости от выбранного алгоритма сжигания в важном параметре: *Typ podajnika (Тип питателя)*:

- *Retorta-ręczny (Реторта-ручной)*  ретортный питатель, процесс сжигания в полной мере устанавливается оператором.
- *Retorta-grupowe (Реторта-груповое)* ретортный питатель, процесс 20/39

сжигания полуавтоматический.

eCoal.pl

• *Retorta-eCoal (Реторта-eCoal)* – ретортный питатель, процесс сжигания полностью автоматический.

terownik adaot

• *Zasypowy (Засыпной)* – возможность сжигания на аварийной колосниковой решетке с остановленным питателем.

Вход в Параметры происходит при посредстве размещения на этом параметре и нажатия кнопки *OK.*

По меню параметров передвигаемся, прокручивая позиции стрелками вверх - вниз. Выбранный параметр для корректировки вызываем нажатием кнопки *OK*. Изменение значения происходит при помощи кнопок (**↓↑** стрелками вверх, вниз). Подтверждение изменения происходит кнопкой *OK*. Аннулирование изменений и возвращение происходят при помощи кнопки *ESC*.

#### *a) Параметры сжигания – тип Retortowy - ręczny (Ретортный – ручной)*

Процесс сжигания полностью ручной. Все параметры, которые касаются сжигания, пользователь устанавливает самостоятельно.

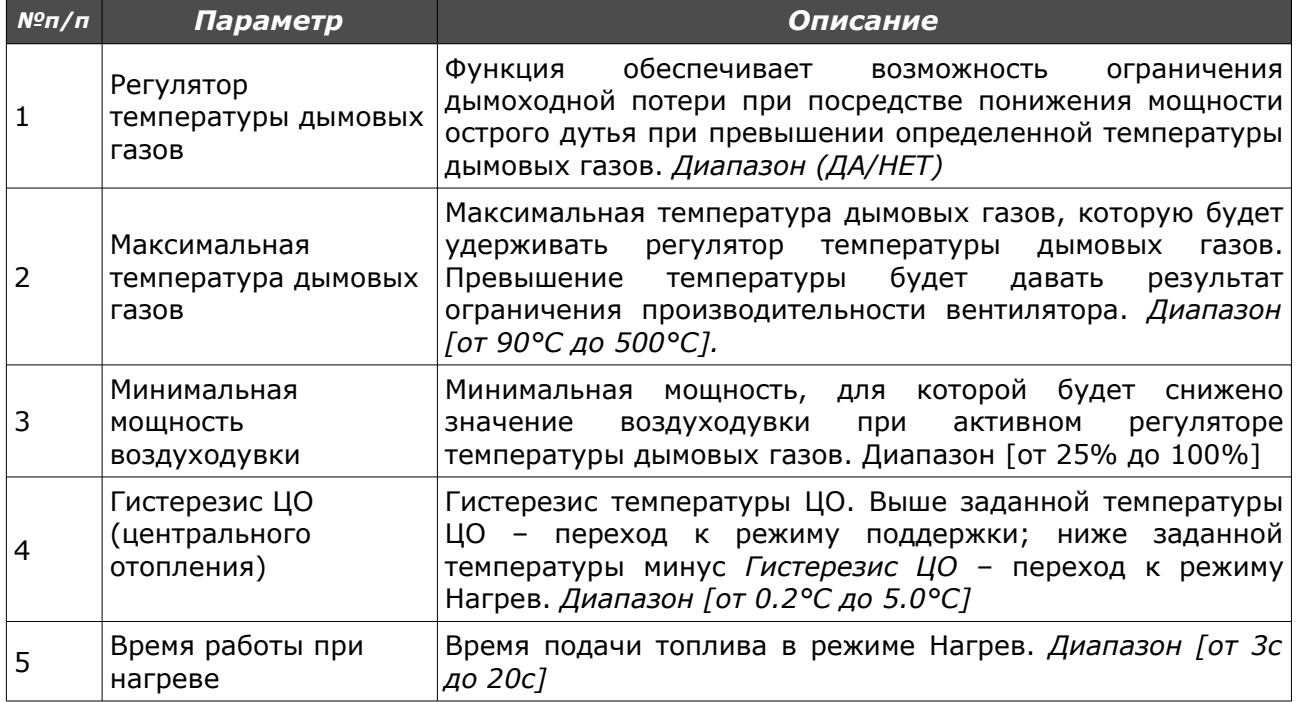

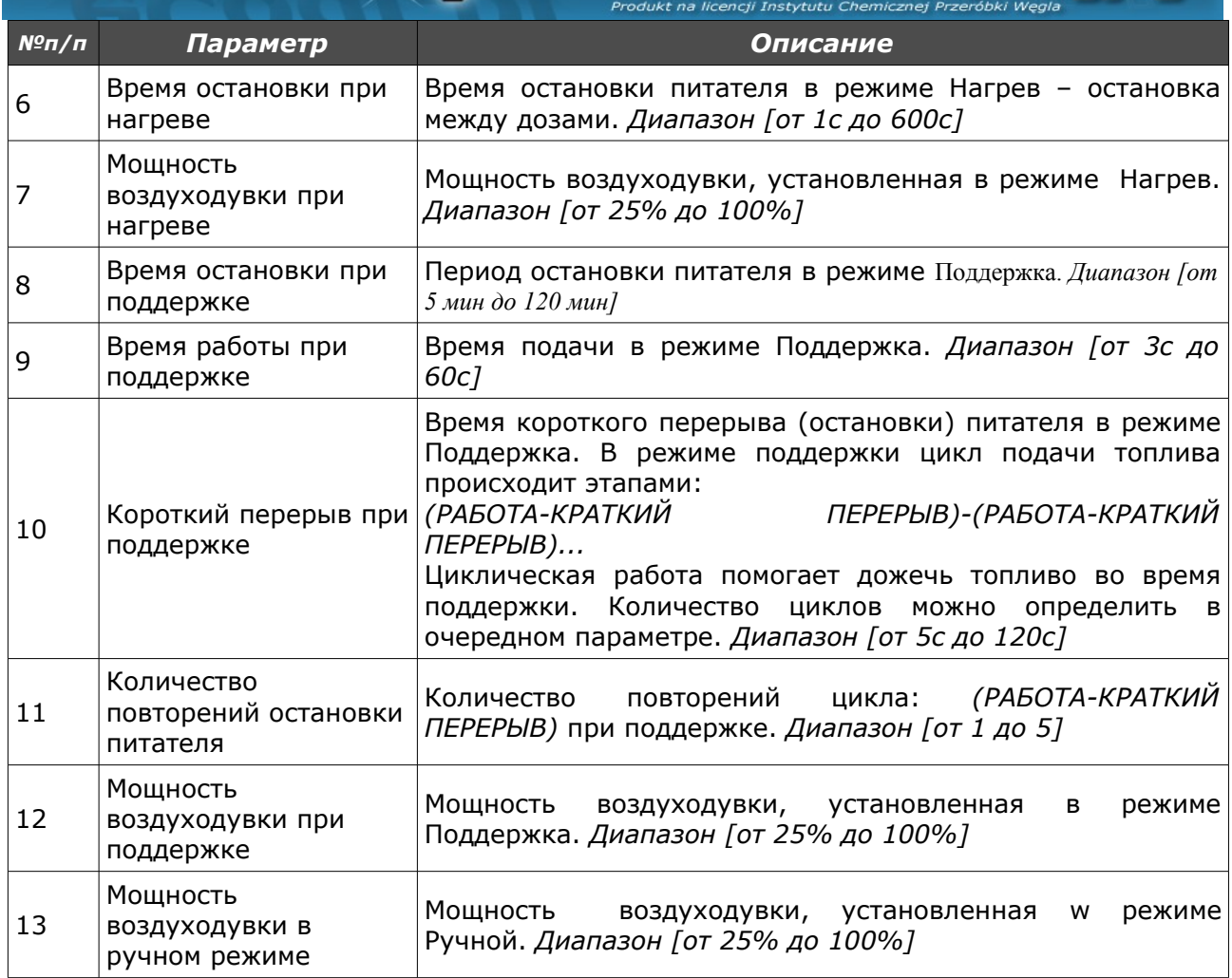

#### *б) Параметры сжигания – тип Retortowy-grupowe (Ретортныйгрупповое)*

Процесс сжигания полуавтоматический. Пользователь имеет для выбора 6 мощностей, с которыми может работать котел. Пользователь устанавливает только минимальную и максимальную мощность. Для выбранных мощностей должен также определить мощность воздуходувки. Полезной при установлении мощности воздуходувки будет гистограмма (доступная на сайте www командо-контроллера). Проход между мощностями (Min и Max) происходит автоматически. Ниже гистерезиса ЦО будет приложена минимальная мощность, если температура ЦО упадет ниже двойного гистерезиса, будет применена максимальная мощность. Переход к поддержке наступает при +1°C выше заданной температуры.

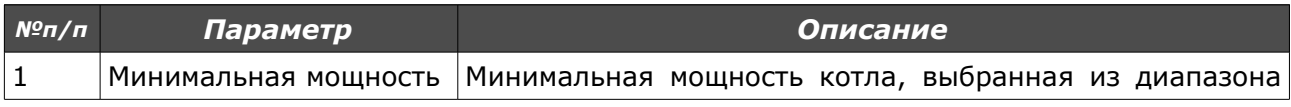

ownik adapti

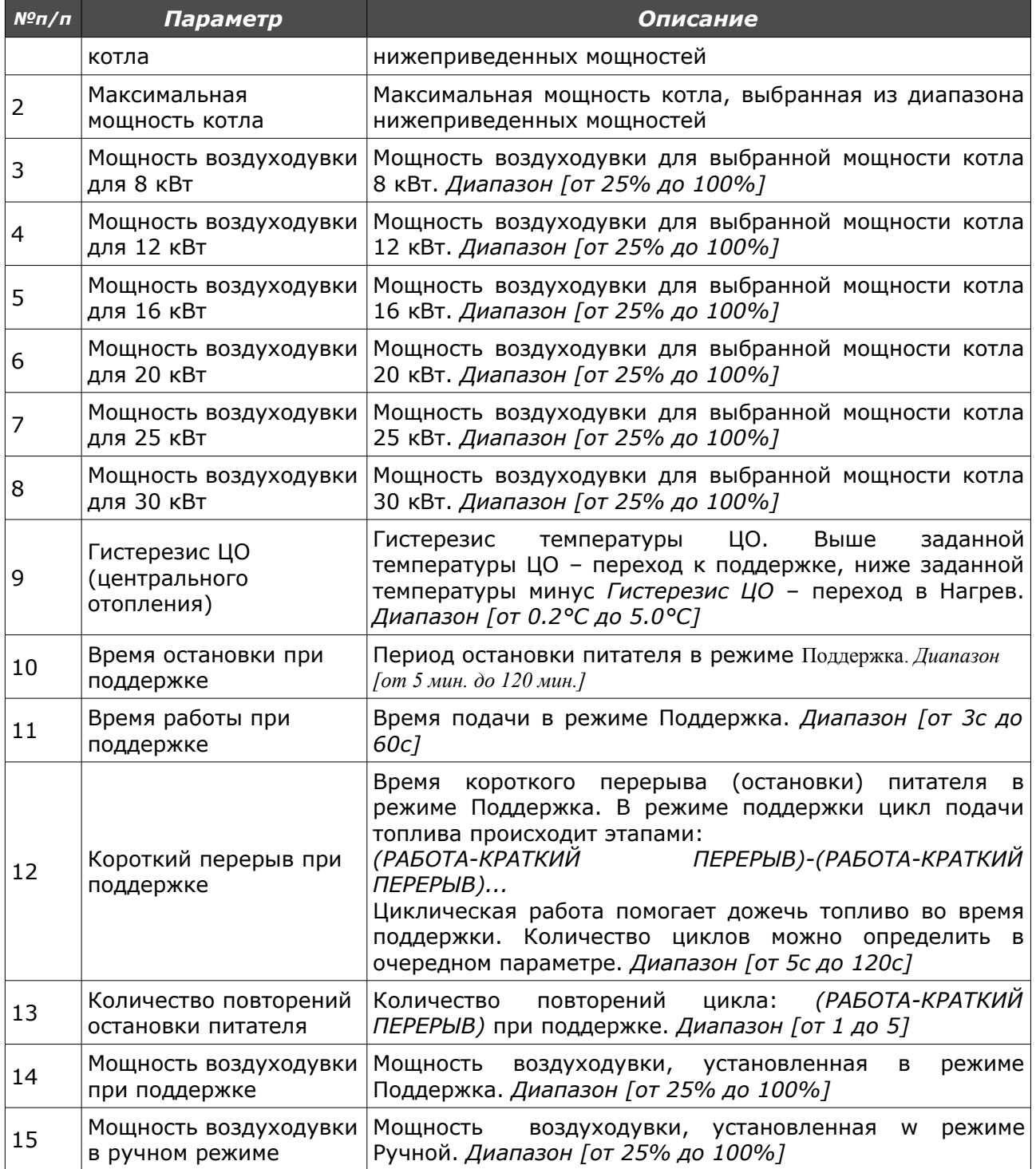

eCoal pl

#### *в) Параметры сжигания – тип Retortowy - eСoal (Ретортный-eСoal)*

Процесс сжигания в полной мере автоматический. Командо-контроллер подбирает оптимальное количество воздуха, необходимое для сжигания топлива на основе анализа измерений температуры дымовых газов. Параметры сжигания подбираются автоматически, без никаких сервисных sterownik adaptad

#### действий или обслуживания.

eCoal.pl

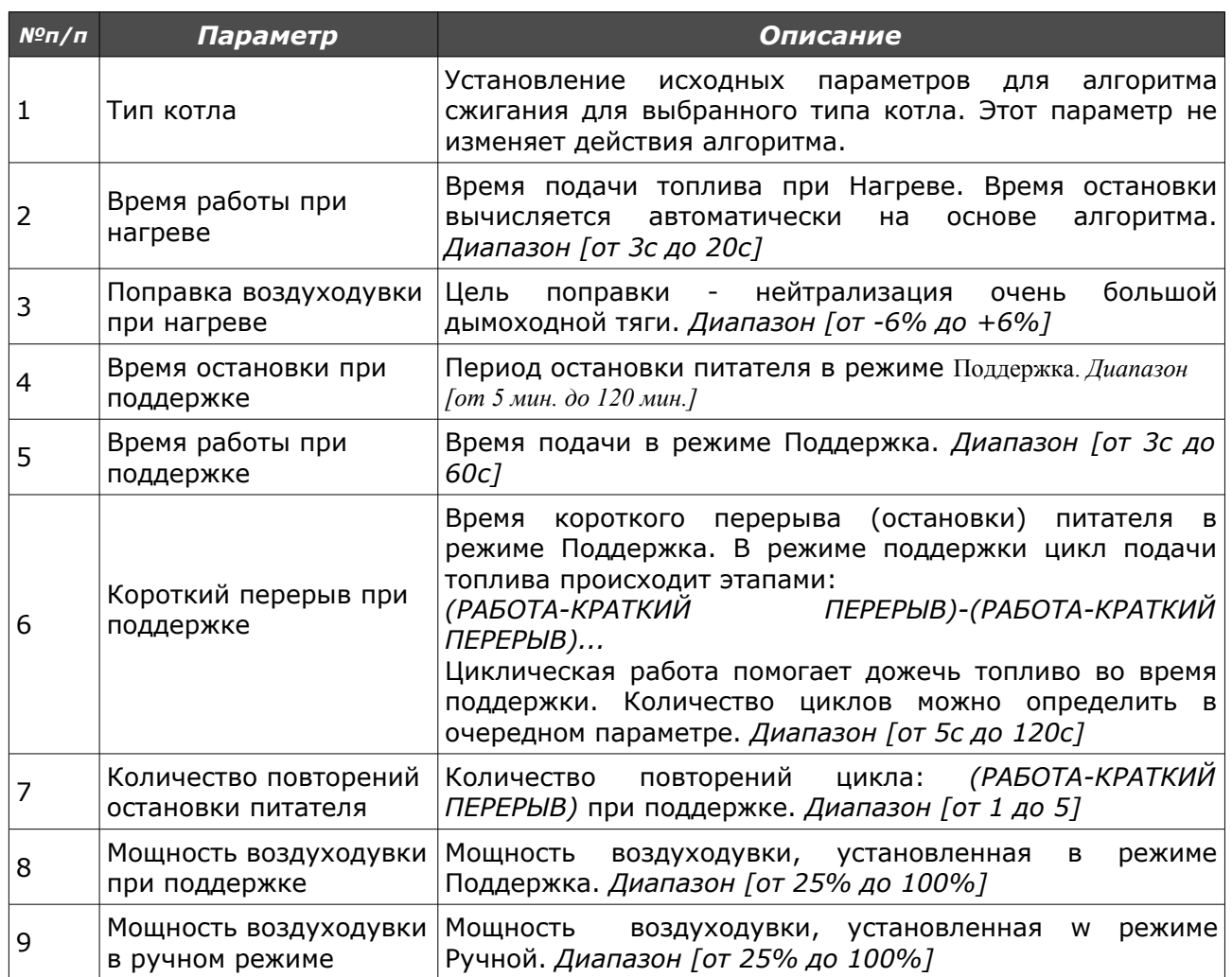

### *г) Параметры сжигания – тип Zasypowy (Засыпной)*

Режим сжигания на аварийной колосниковой решетке с остановленным питателем. Алгоритм автоматически ограничивает мощность воздуходувной машины при росте температуры дымовых газов выше 350°C, а также задерживает воздуходувку при росте температуры дымовых газов выше 400°C.

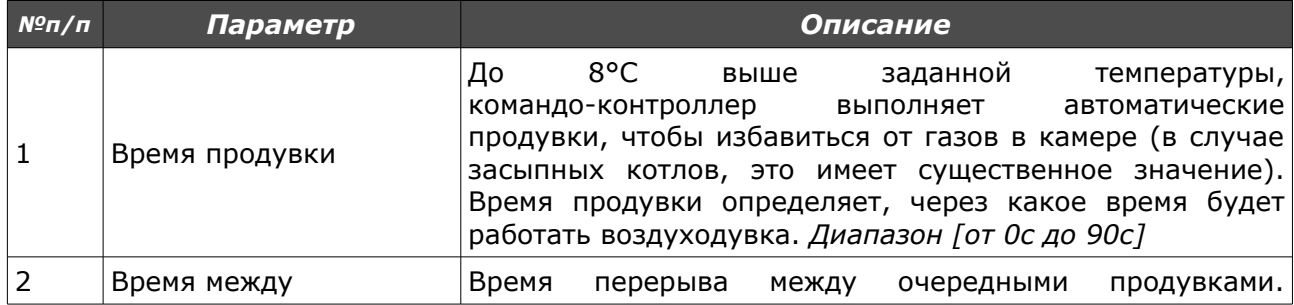

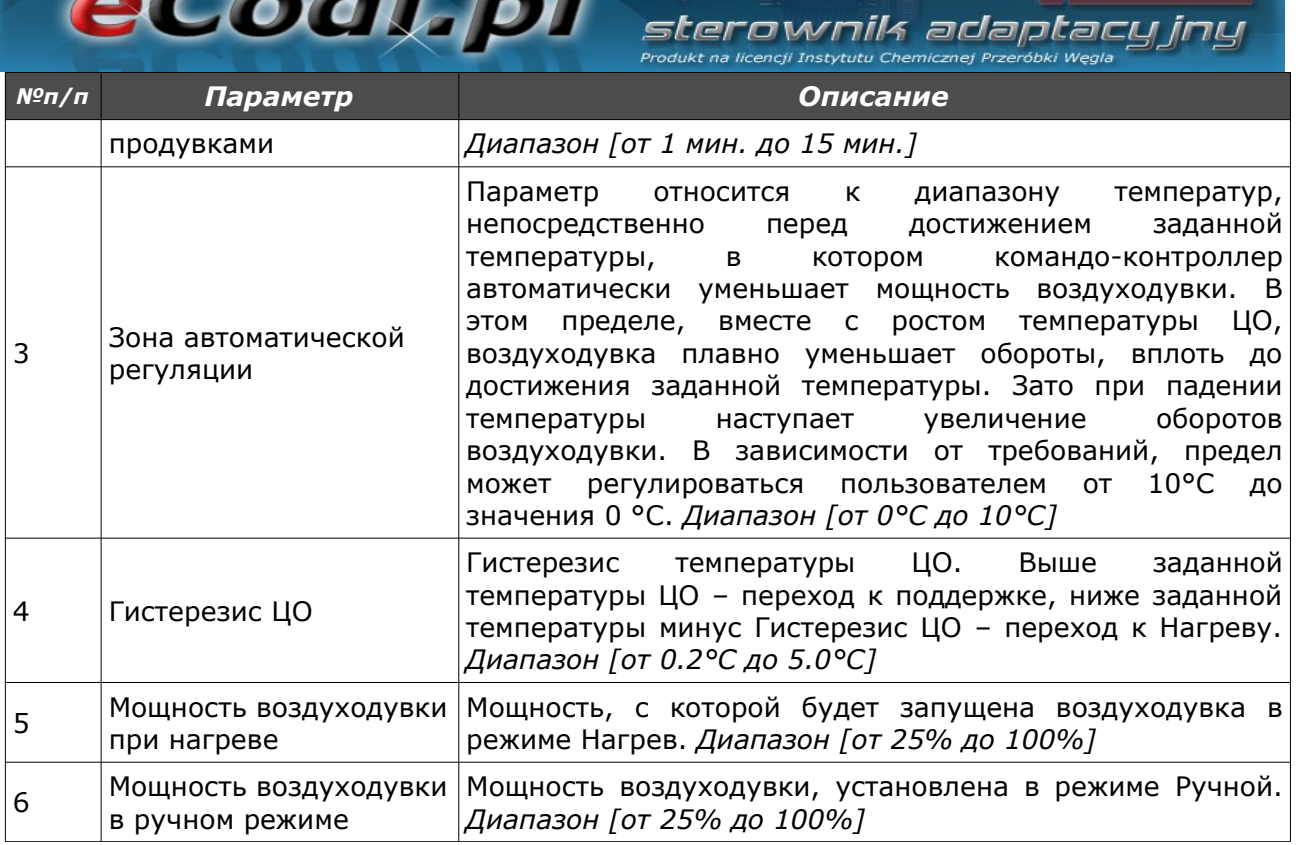

## *5.2.Параметры пользователя*

Вход в Параметры пользователя происходит при посредстве расположения

на этом параметре и краткого нажатия кнопки *OK.*

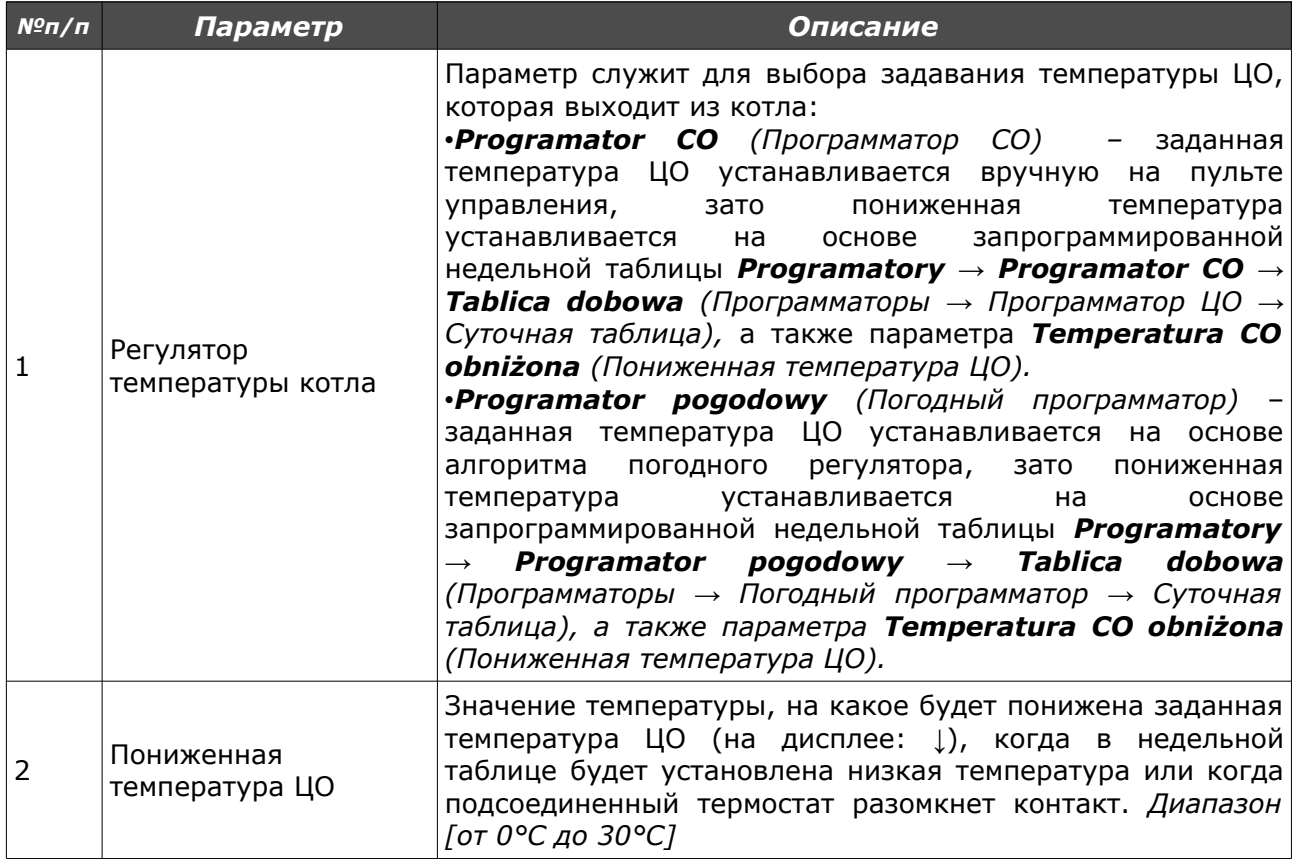

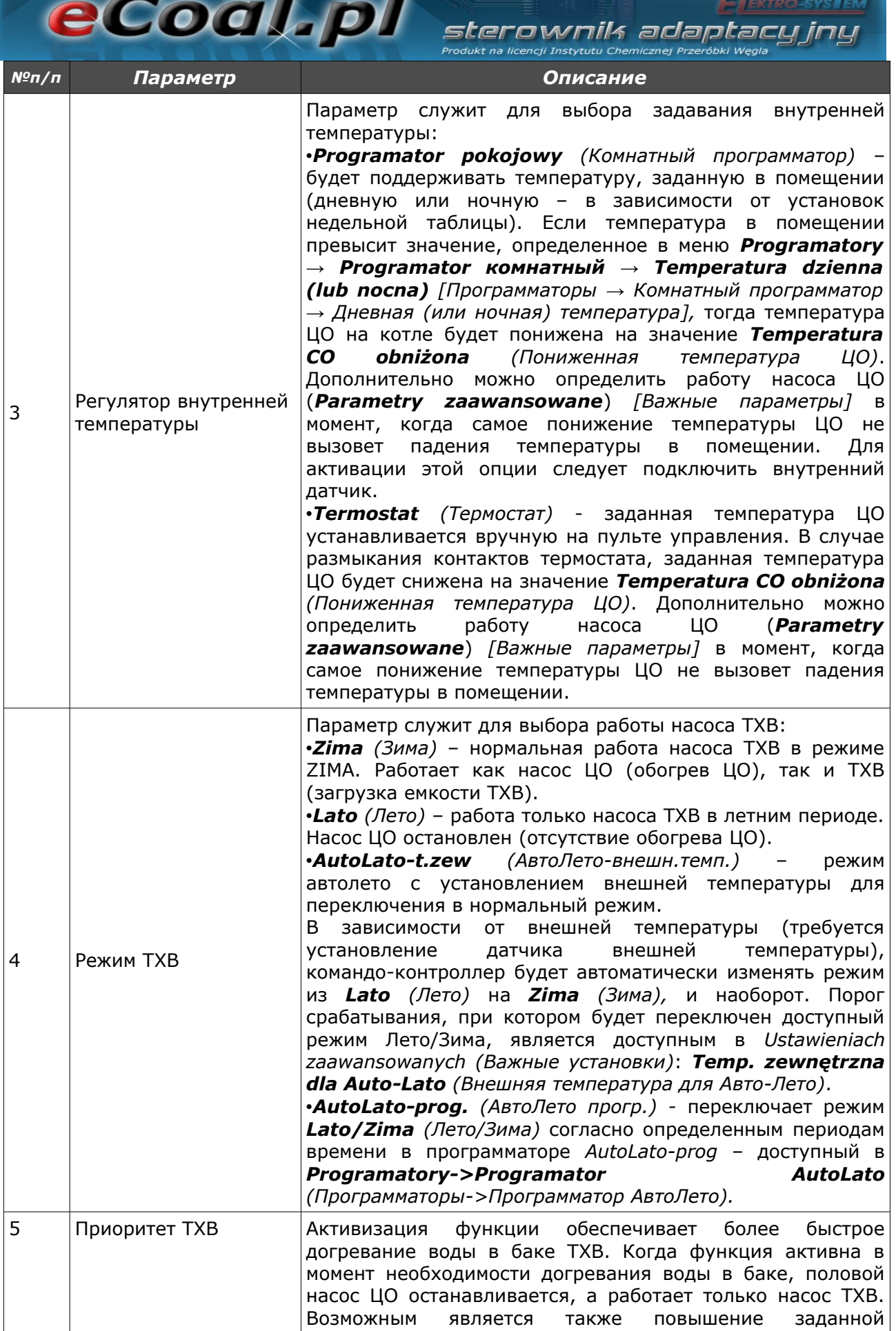

m

 $\rightarrow$ 

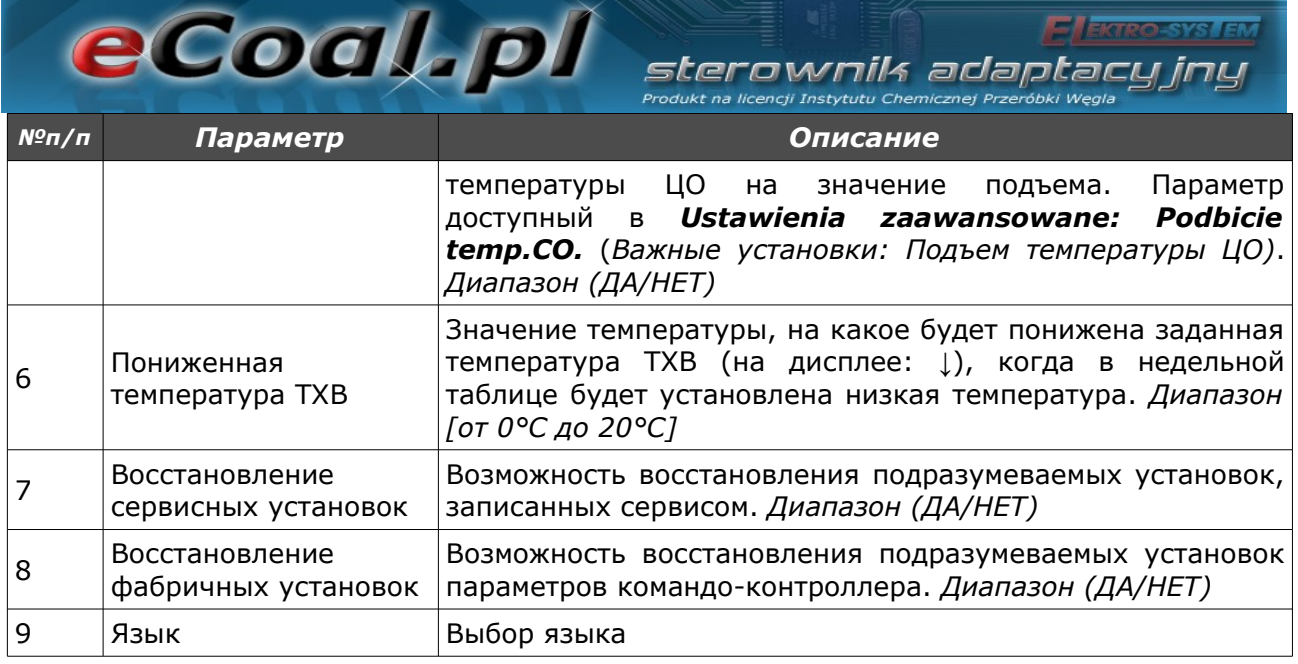

## *5.3. Программаторы*

Целью программаторов является облегчение и автоматизация установок температур, заданных в определенный суточный период, в зависимости от потребностей пользователя. Доступными являются 7 программаторов:

- Программатор ЦО;
- Программатор ТХВ;
- Погодный программатор;
- Комнатный программатор;
- Программатор циркуляционного насоса;
- Программатор Авто-Лето;
- Программатор напольного отопления.

Для обслуживания всех программаторов используется *Tablica dobowa (Суточная таблица)*. Суточная таблица конфигурируется при помощи стрелок на клавиатуре. После выбора данного программатора можно переходить (стрелки вверх, вниз) между днями недели, для которых мы хотим снизить температуру.

Tablica dobowa<br>niedziela

посредстве кнопки *ОК*.

eCoal, pl

niedziela 01:00

ownik adaot

На экране высвечивается день недели, для которого мы можем понизить температуру. Рядом видно время, для которого мы изменяем значение, а черта, которая относится к данному времени, мигает. Точность изменений температур составляет 30 мин. Изменения значений производятся при помощи кнопок со стрелкой вверх, вниз (черточка внизу обозначает сниженную температуру). Передвижение времени происходит при помощи кнопок со стрелкой вправо, влево.

Способ установления программатора такой же для всех программаторов. После входа в *Regulator temperatury kotła (Регулятор температуры котла)* с уровня *Ustawienia użytkownika (Установки пользователя),* мы имеем возможность активного выбора программатора для задавания температуры ЦО на котле.

После входа в *Regulator temperatury wewnętrznej (Регулятор внутренней температуры)* с уровня *Ustawienia użytkownika (Установки пользователя),* мы имеем возможность активного выбора программатора для задавания внутренней температуры.

#### *a)Программатор ЦО*

Установку температуры, заданной на котле, выполняет пользователь. Пониженную температуру для ЦО мы устанавливаем в параметре *Temperatura CO obniżona (Пониженная температура ЦО)* (доступно с *Poziom ustawień (Уровень установок)* в *Parametry użytkownika (Параметрах пользователя)*. Применение пониженной температуры происходит при посредстве соответствующей установки *Tablica dobowa (Суточной таблицы)*.

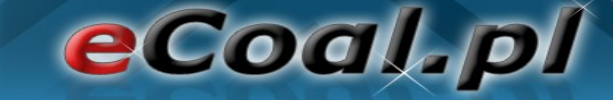

#### *б) Программатор ТХВ*

При посредстве этого программатора устанавливается температура для теплой хозяйственной воды (ТХВ). Пониженная температура для ТХВ устанавливается в параметре *Temperatura CWU obniżona (Пониженная температура ТХВ)* (доступно с *Poziom ustawień (Уровень установок)* в *Parametry użytkownika (Параметрах пользователя)*. Применение пониженной температуры происходит при посредстве соответствующей установки *Tablica dobowa (Суточной таблицы)*.

sterownik adaptac

#### *в) Погодный программатор*

При посредстве этого программатора можно задавать температуры, установленные на котле в зависимости от внешних температур. В случае *Погодного программатора*, кроме параметра *Tablica dobowa (Суточной таблицы)* имеется еще возможность установки параметров погодного регулятора в двух пунктах: *Temperaturа CO dla -10<sup>o</sup>C (Температура ЦО для -10<sup>o</sup>C)* и *Temperaturа CO dla +10<sup>o</sup>C (Температура ЦО для +10<sup>o</sup>C)* (установка параметров функции нагрева – доступно в параметре *Programatory [Программаторы]*). До правильного действия требуется установленный внешний датчик температуры. Активация *Погодного программатора* происходит в *Parametry użytkownika* – *Regulator temperatury kotła (Параметры пользователя – Регулятор температуры котла).*

$$
\begin{array}{c}\text{Term. dla} = 10 \text{ } ^\circ \text{C} \\ 70 \text{ } ^\circ \text{C}\end{array}
$$

Temp.dla +10°C

#### *г) Комнатный программатор*

Целью программатора является подбор температур котла в зависимости от условий в помещении. Комнатный программатор требует установления датчика внутренней температуры. Активация *Комнатного программатора* происходит в *Parametry użytkownika* – *Regulator temperatury wewnętrznej: Pokojowy (Параметры пользователя – Регулятор внутренней температуры: Комнатный)*.

29/39

Когда внутренняя температура превышает заданное значение, установленное в программаторе, на котле понижается заданная температура на значение понижения. Дополнительно насос ЦО может работать в 3 режимах: все время *присоединен*, *циклическая* работа, а также *выключен*. Режим работы насоса ЦО после достижения заданной температуры устанавливается в *Ustawienia zaawansowane (Важные установки)*, параметр: *Tryb pracy pompy CO dla reg. wewnętrznego (Режим работы насоса ЦО для внутреннего регулятора)*. В случае циклической работы насоса ЦО, время работы и остановки насоса устанавливается параметрами: *Czas pracy pompy CO dla reg.wew (Время работы насоса ЦО для внутр. регул.)* и *Czas postoju pompy CO dla reg.wew (Время остановки насоса ЦО для внутр. регул.).* Эти установки относятся также к активному термостату.

sterownik adaptacu

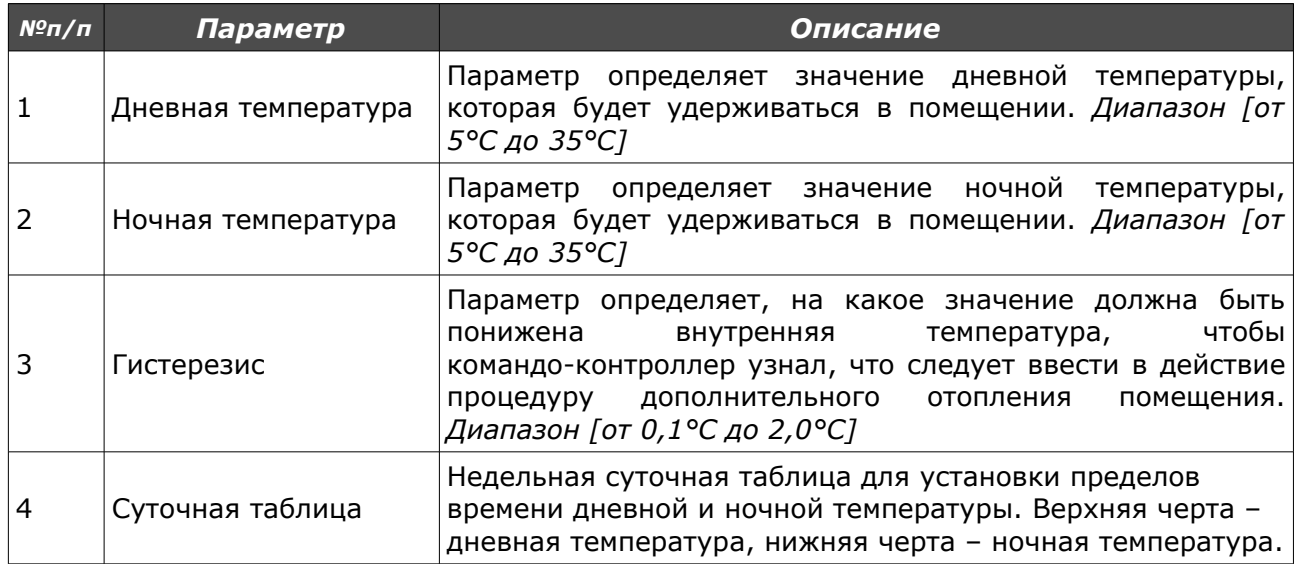

#### *д) Программатор циркуляционного насоса*

eCoal.pl

В случае активации циркуляционного насоса ТХВ, возможной является установка пределов времени, в которых будет работать циркуляционный насос. Пределы времени определяются в параметре *Tablica tygodniowa (Недельной таблице)* (верхняя черта – насос работает, нижняя черта – насос остановленный).

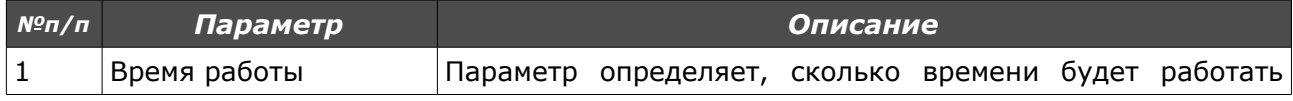

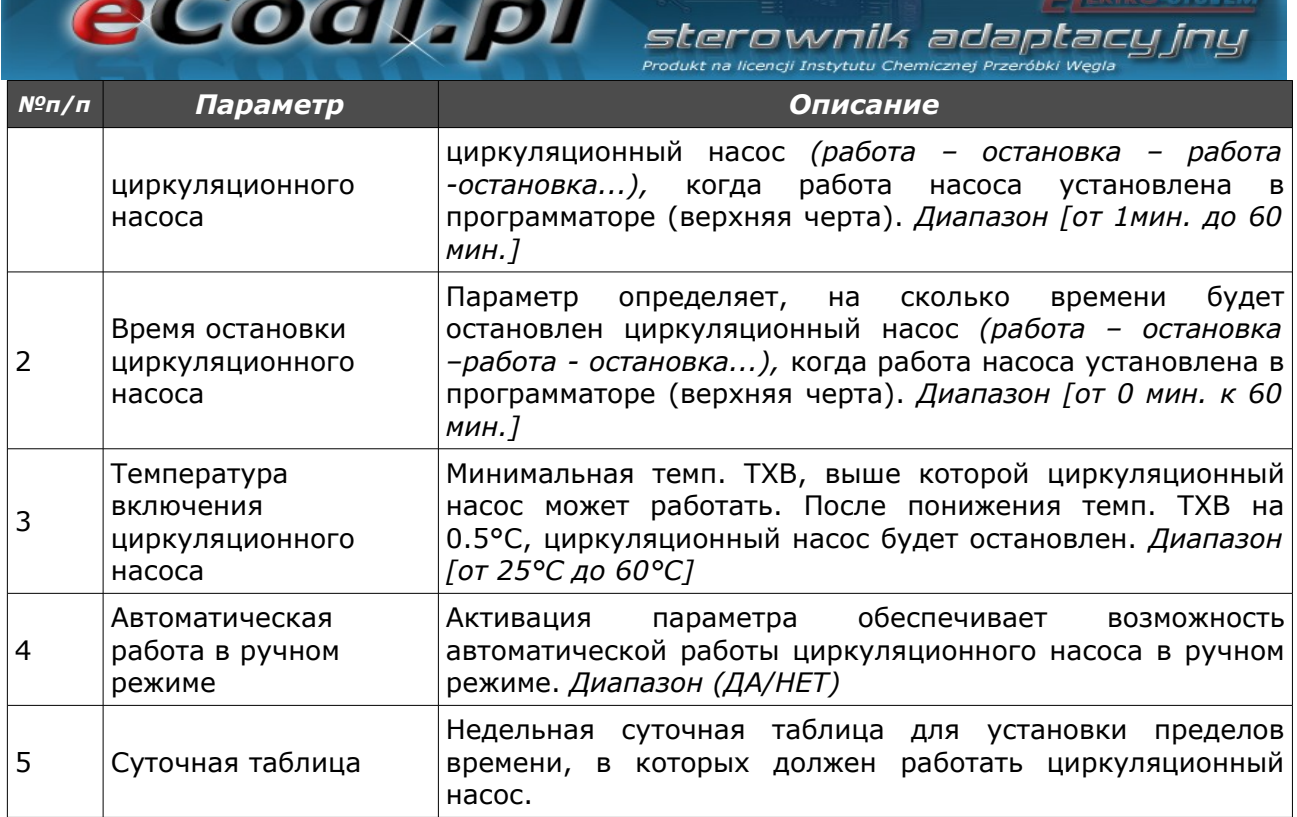

#### *е) Программатор Авто-Лето*

В случае активации режима *Auto-Lato-prog (Авто-Лето-прогр.)* для параметра *Tryb Pracy CWU (Режим работы ТХВ)* является возможной установка пределов времени, в которых будет активным режим Лето или Зима. Пределы времени определяется в параметре *Tablicа tygodniowа (Недельной таблице)* (верхняя черта – режим «Лето», нижняя черта – режим «Зима»).

#### *ж) Программатор напольного отопления*

Целью программатора является подбор температур для напольного отопления в зависимости от условий в помещении. Программатор требует установления напольного датчика. Активация *Напольного программатора* происходит в *Parametrу zaawansowanе* – *Funkcja pompy mieszającej: Podłogowa (Важные параметры – Функция смесительного насоса: Напольная)*.

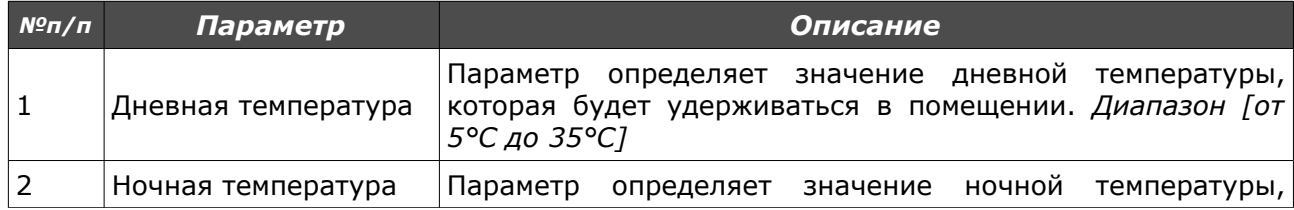

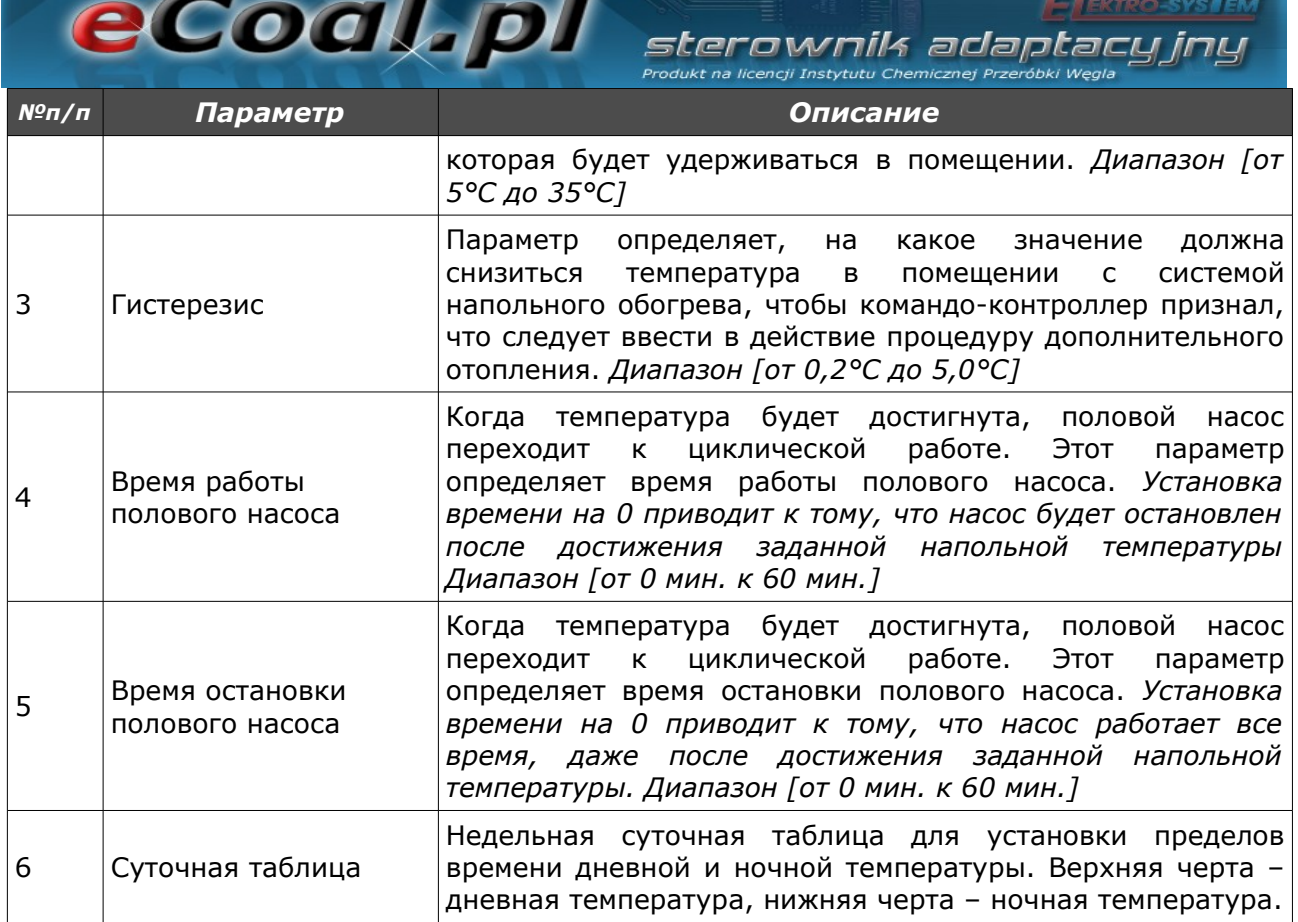

### *5.4. Интернет*

Опция, которая обеспечивает установку параметров, позволяющих на соединение с командо-контроллером при помощи Интернета. Для функционирования требуется установление Интернет-модуля и конфигурация соответствующих параметров.

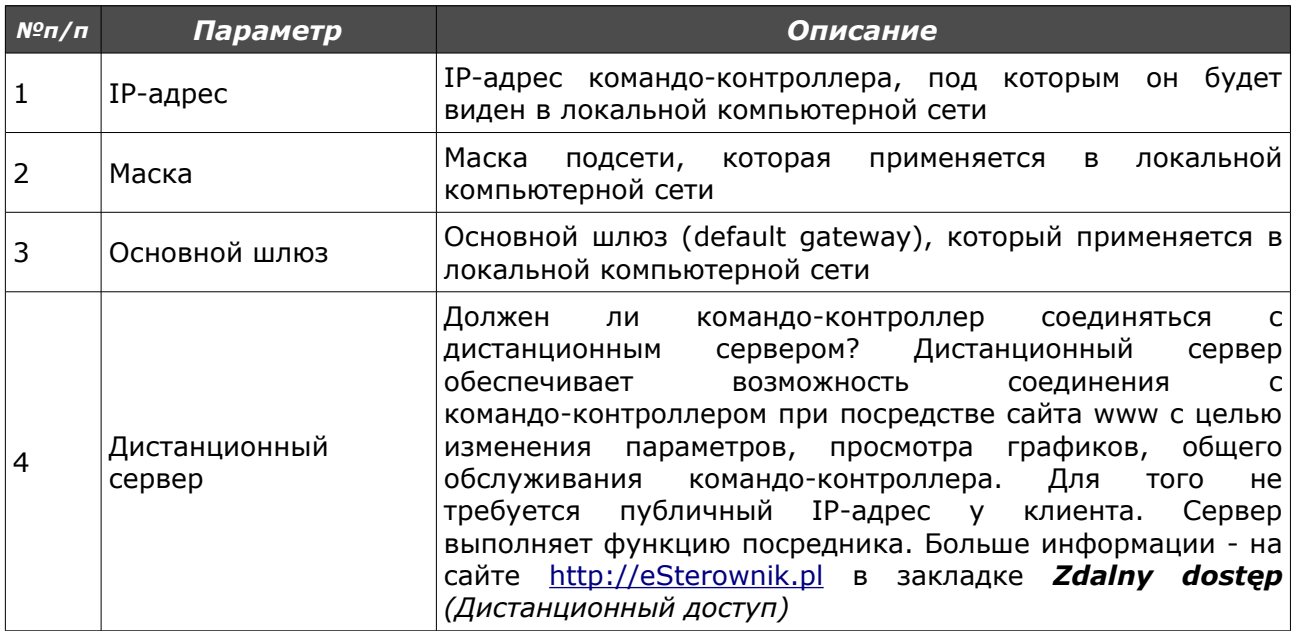

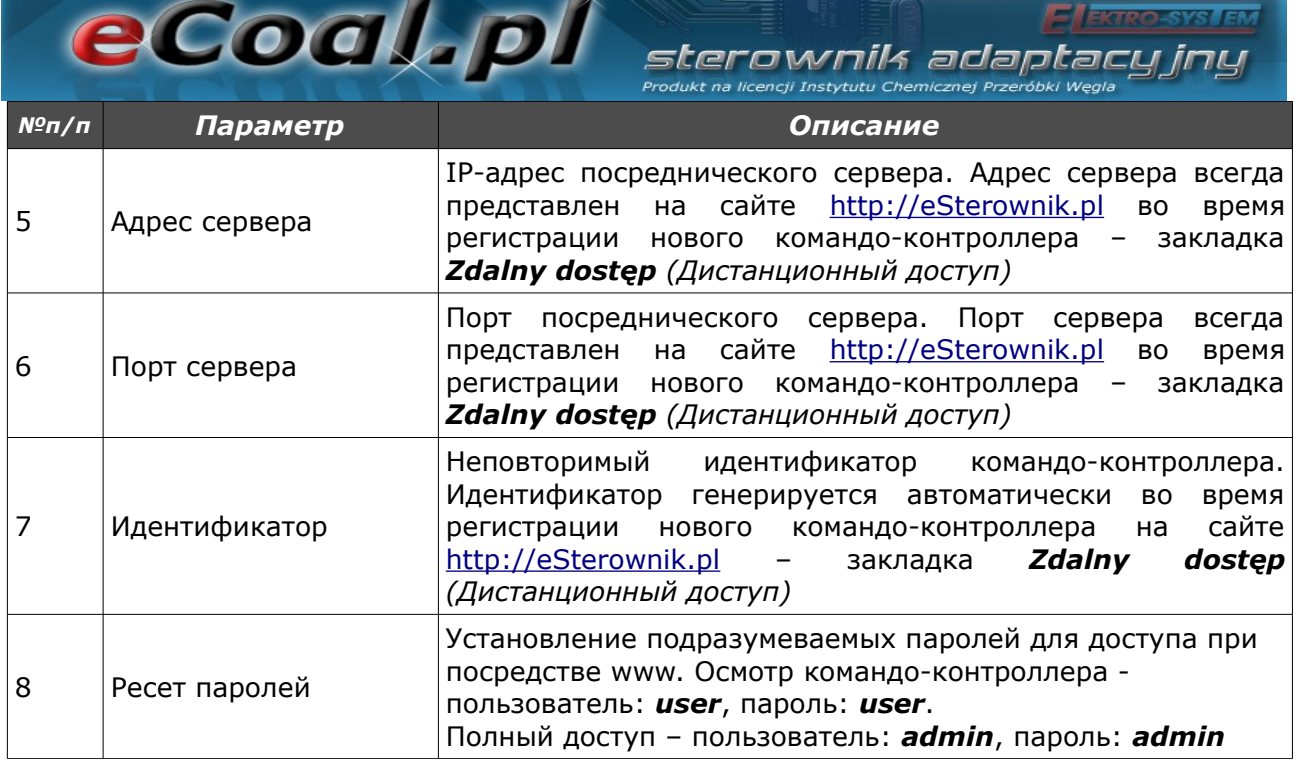

#### *5.5. Дата и время*

Служат для установки времени для правильного функционирования программаторов. После выбора опции *Data i czas* (*Дата и время)* появляется окно с временем установленным в командо-контроллере.

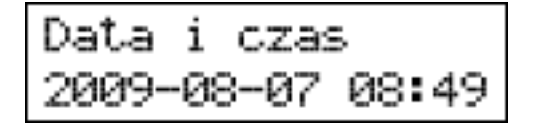

Изменение времени совершается при помощи стрелок вверх, вниз. Переход между очередными элементами даты осуществляется стрелками вправо, влево.

#### *5.6. Важные параметры*

Служат для инсталляционных установок котла.

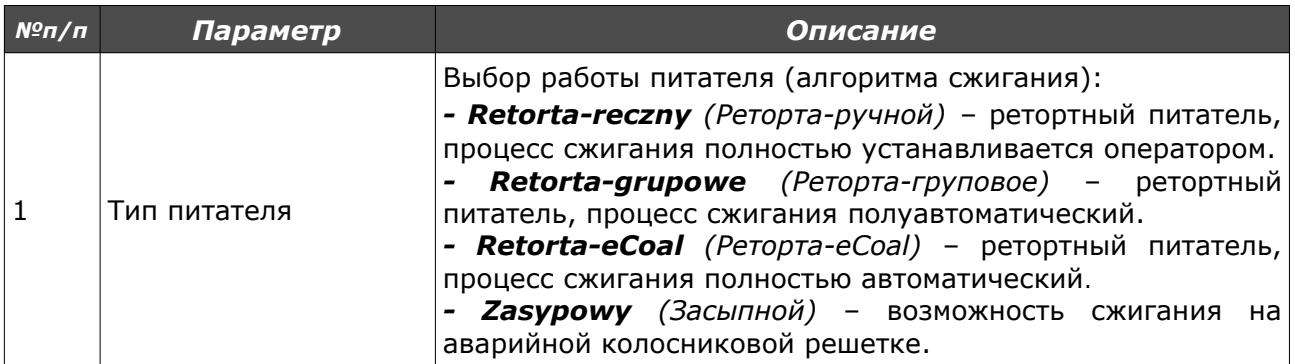

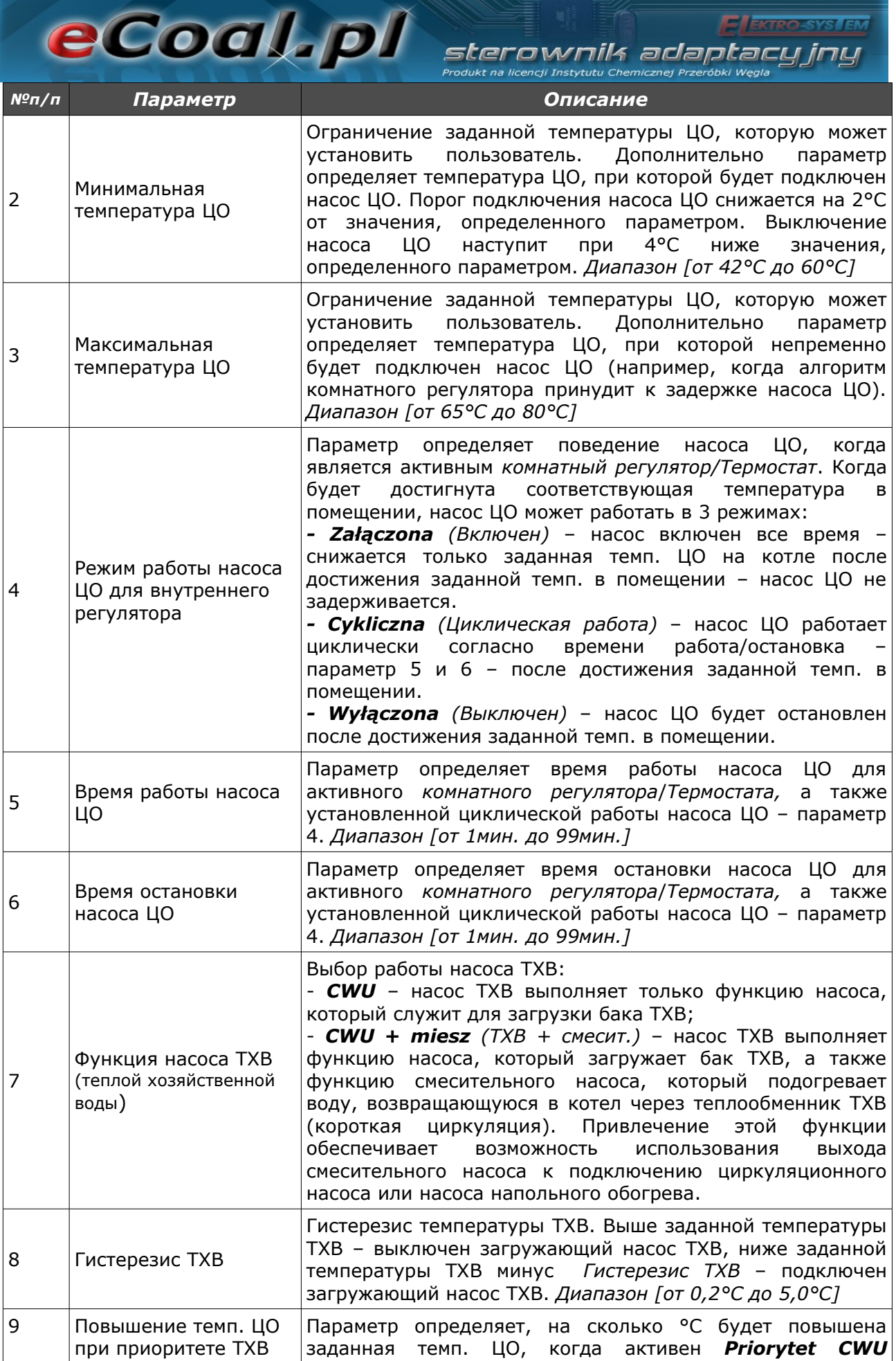

 $\overline{\phantom{a}}$ 

Ela

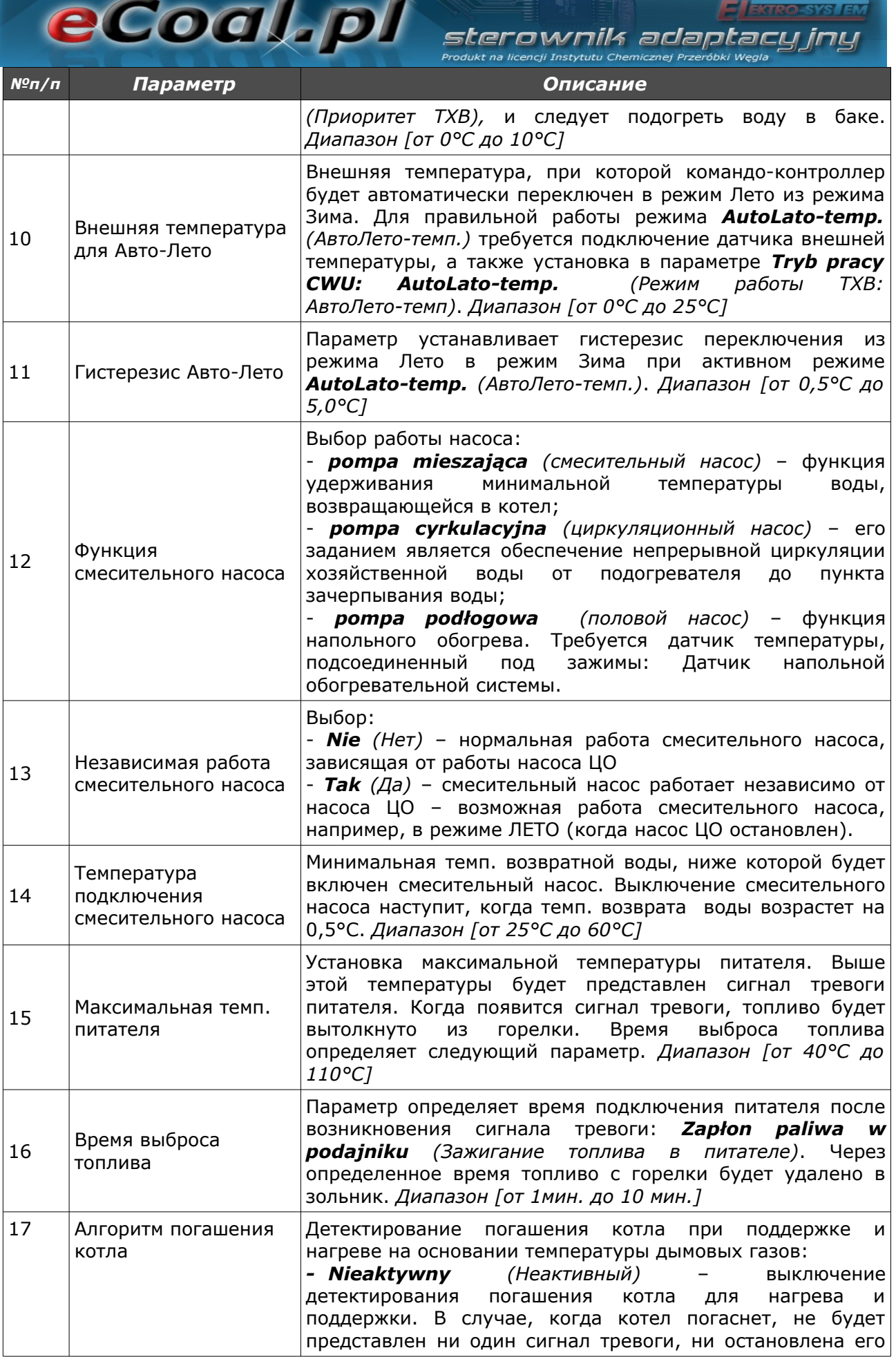

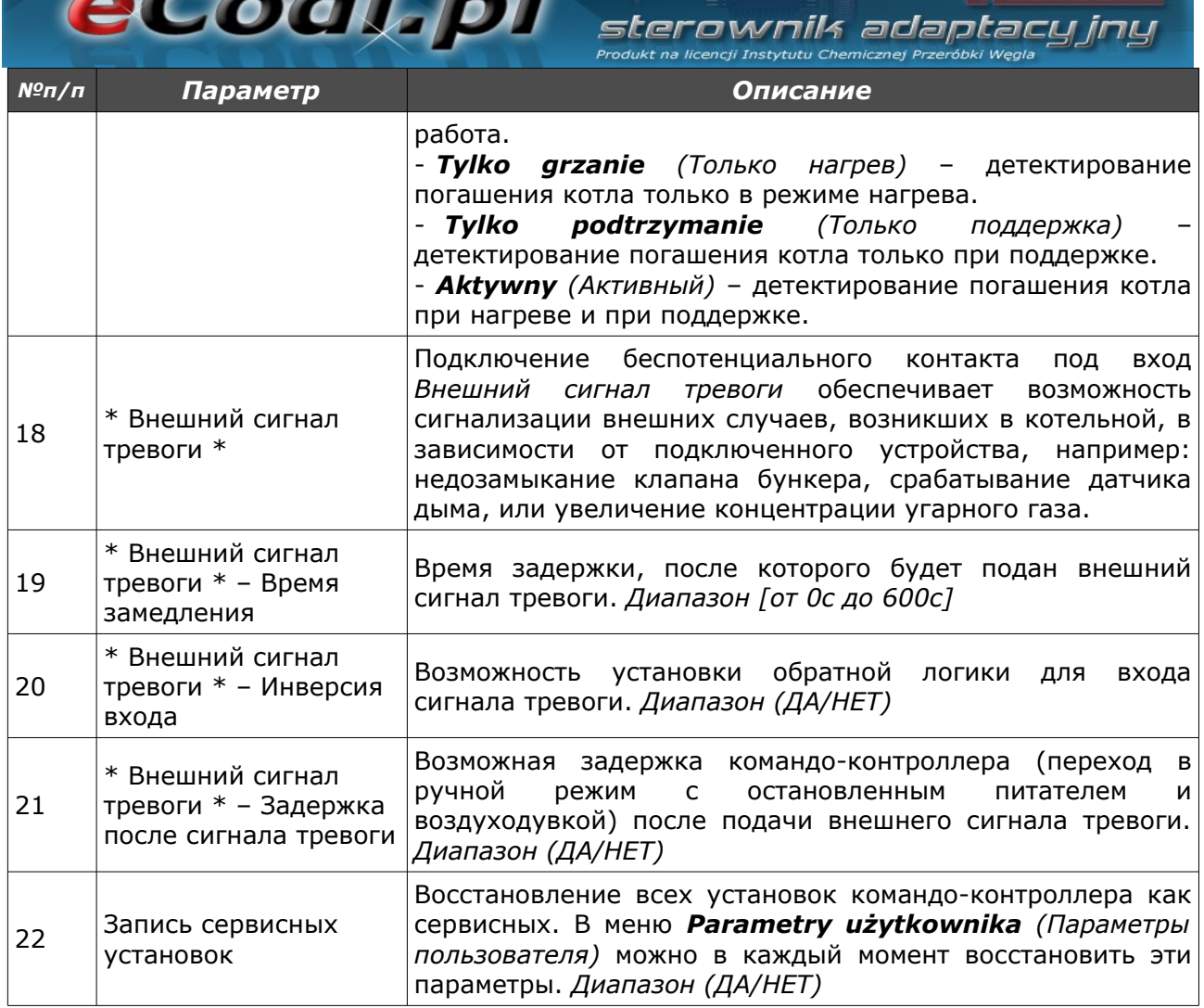

#### **6.Сигналы тревоги**

В случае возникновении тревоги, о ней будет сигнализировать красный диод на панели. Следует перейти к позиции сигналов тревог из главного окна при посредстве стрелок (**↓↑** - стрелками вверх, вниз), прочитать информацию о тревоге, после диагностирования проблемы и устранения сбоя следует подтвердить сигнал тревоги кнопкой *ОК.* В случае большего количества сигналов тревог, можно перематывать сигналы стрелками (**← →** - стрелка влево или вправо). Первая линейка показывает количество генерированных сигналов тревог, а вторая – указывает, какая именно возникла тревога.

$$
\begin{array}{c}\n\text{Alarm } 1/3 \\
\text{Term } CO > 90\n\end{array}
$$

ELEKTRO-SYSLEM SLEFOWNIK adaptacyjny

eCoal.pl

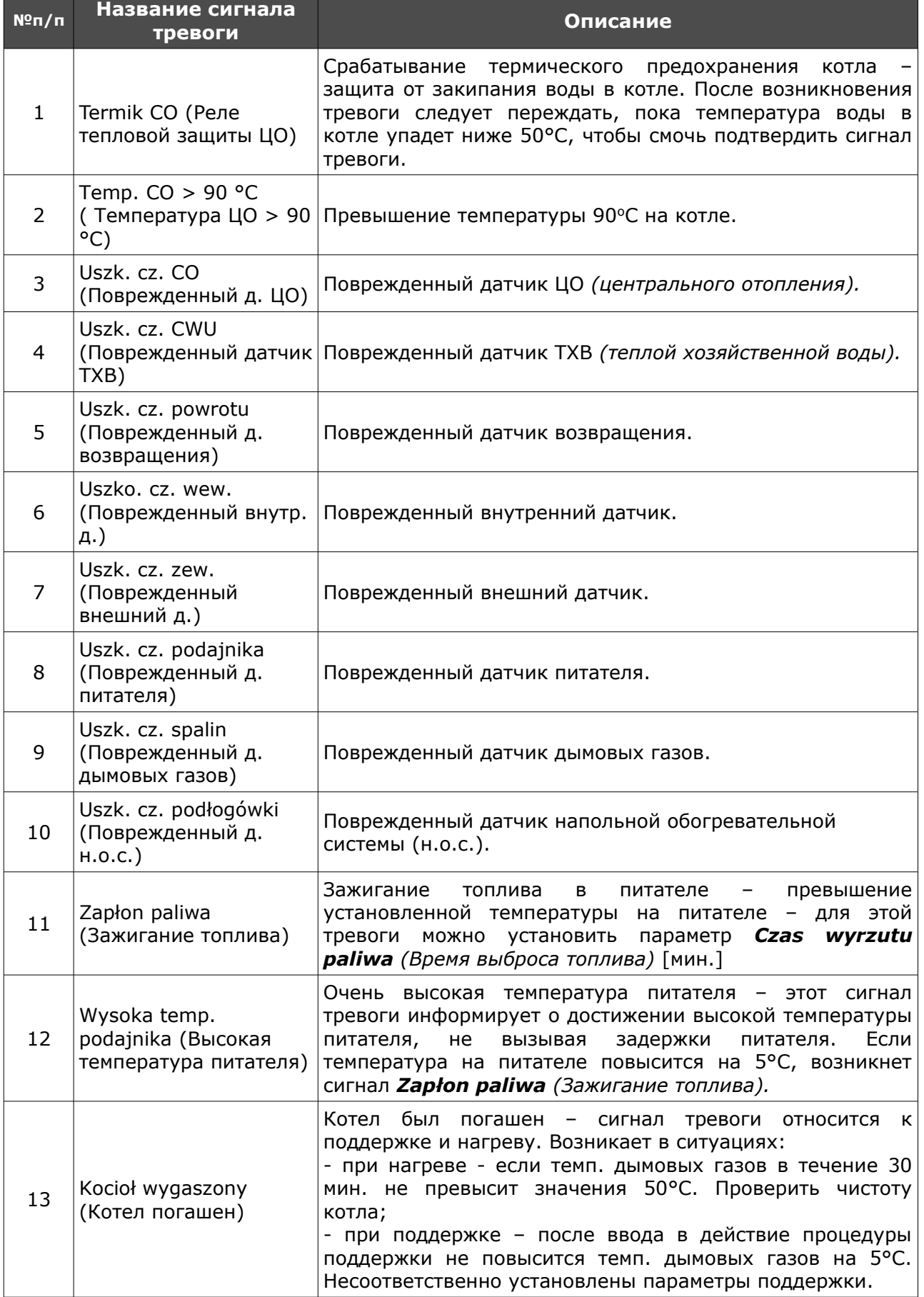

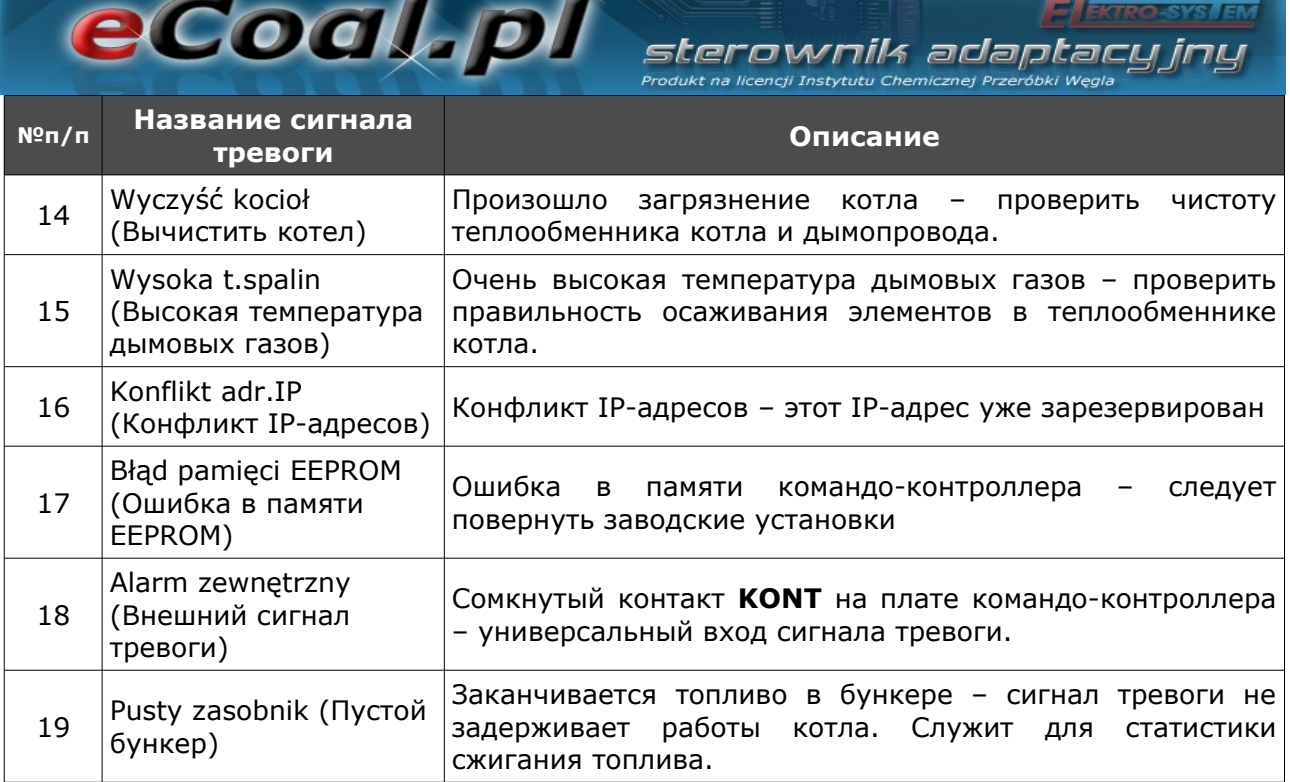

 $\infty$ 

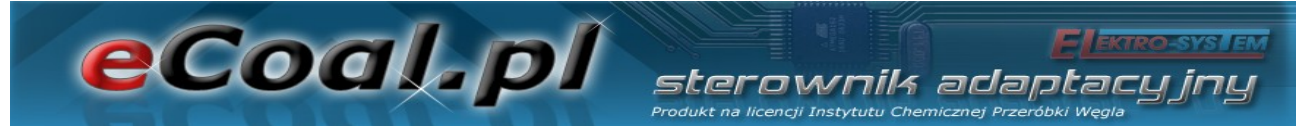

## Декларация о соответствии

Фирма ПТ «ELEKTRO-SYSTEM» с местонахождением на ул. Сенкевича (Sienkiewicza) 25 в г.Кутно (Kutno) заявляет, что продукт:

## **Адаптационный командо-контроллер ecoal.pl V2.1**

соответствует требованиям Европейских Директив:

•2006/95/ЕС Директива Европарламента и Совета по вопросу гармонизации законодательств стран-участников, касающихся электрооборудования, предусмотренного для применения в определенных границах напряжения;

•2004/108/ЕС Директива Европарламента и Совета по вопросу сближения законодательств стран-участников, касающихся электромагнитной совместимости, а также отменяющая директиву 89/336/ЕЕС.

Соответствие указаниям этих Директив обеспечивается соблюдением следующих стандартов:

PN-EN 60730-2-9:2006 in conjunction with PN-EN 60730-1:2002 + A1:2008 + A2:2009 + A12:2004 + A13:2005 + A14:2006 + A15:2009 + A16:2009 + Ap1:2007;

IEC 60730-2-9:2008 (Third Edition) in conjunction with IEC 60730-1:1999 (Third Edition) + A1:2003+ A2:2007.

Последние две цифры года, в котором нанесено обозначение ЕС: **'09'**

Настоящая декларация не является гарантией свойств в понимании закона об ответственности за продукт. Должны соблюдаться правила техники безопасности инструкции по эксплуатации.

Согласно Директиве по низковольтному напряжению, установку и подключение изделий со знаком CE согласно инструкции по эксплуатации следует выполнять в соответствии с Директивой по электромагнитной совместимости (ЭMC).

ELEKTRO-SYSTEM S.C.

*Кутно, 07-07-2009*